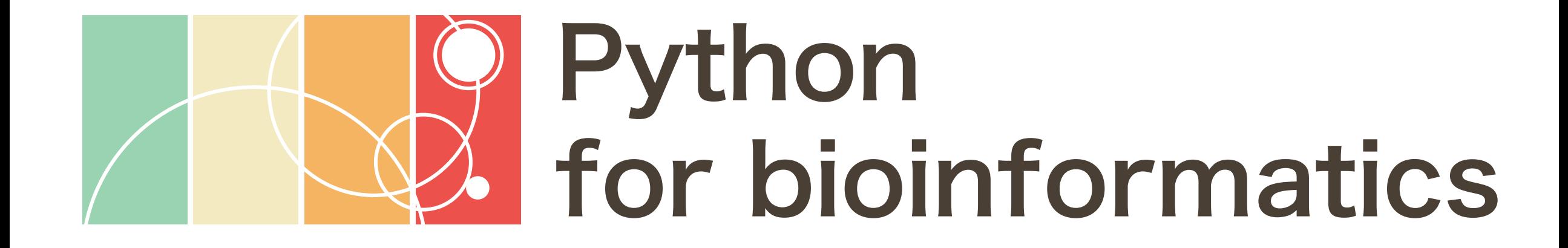

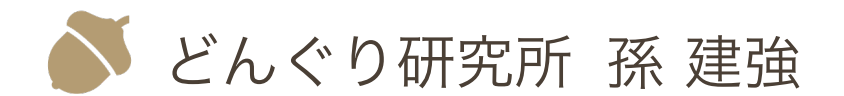

Contents in this document are licensed under [CC BY 4.0.](https://creativecommons.org/licenses/by/4.0/)

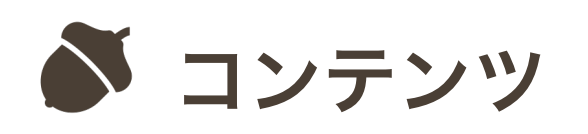

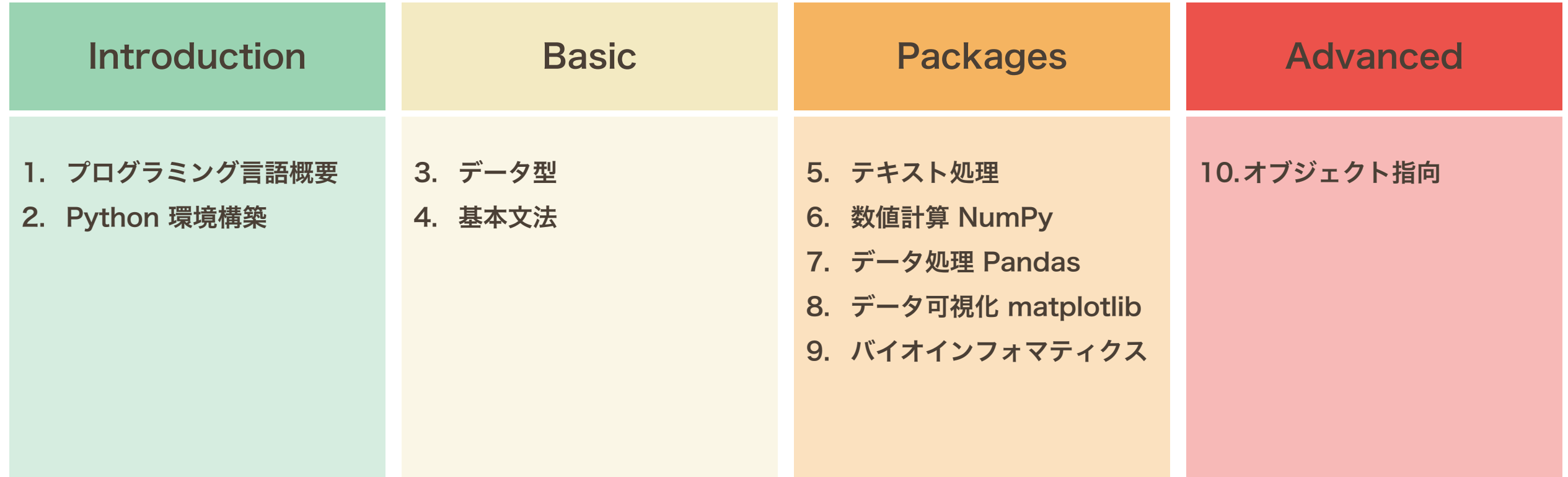

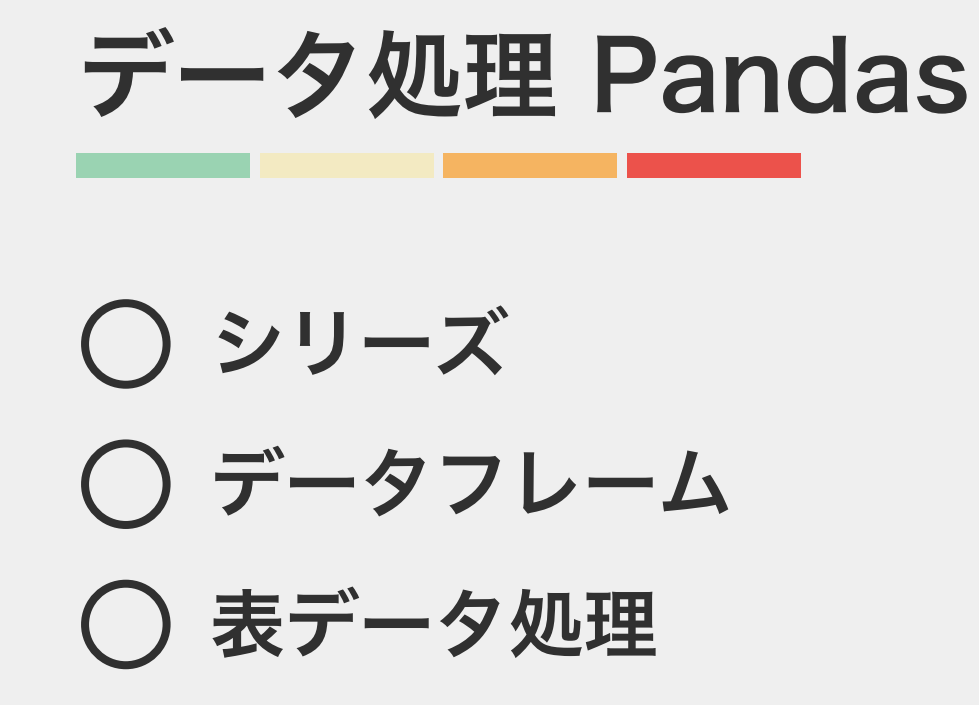

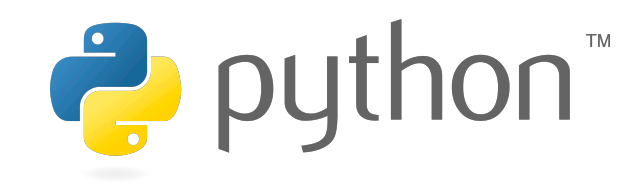

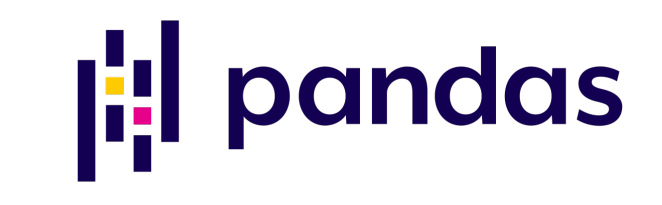

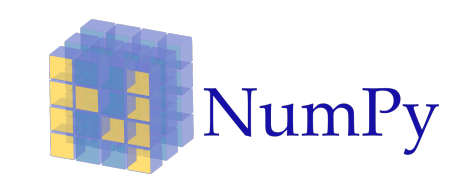

アプリ開発やシステム管理など様々 な用途で利用できるような汎用機能 を提供する。

- リスト
- 2 次元リスト

CSV ファイルの読み書きや表デー タの操作や整形などに特化した機能 を提供する。

• シリーズ • データフレーム

整形されたデータに対して、情報量 をできるだけ落とさずに、高速に演 算を行う機能を提供する。

配列

• 2 次元配列

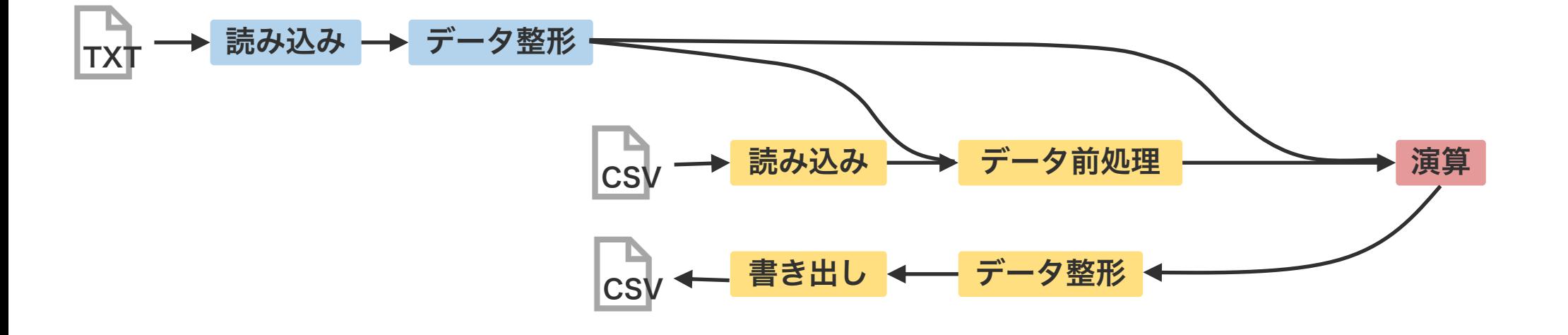

データ処理 シリーズ データフレーム 表データ処理

Pandas のシリーズは、1 次元の配列データを扱うと きに使用する。pd.Series 関数にリストを代入して作 成する。シリーズから要素を取り出すときは、位置番号 を指定して取り出す。

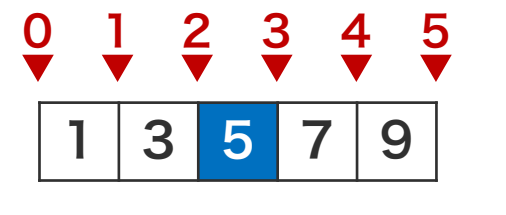

import pandas as pd

x[2]

# 5

$$
x = pd.Series([1, 3, 5, 7, 9])
$$

シリーズは、リストと異なり、各値を位置番号と index の両方で管理している。シリーズを pd.Series 関数で作成するときに、index が自動的に作られるが、 自ら指定して作ることもできる。

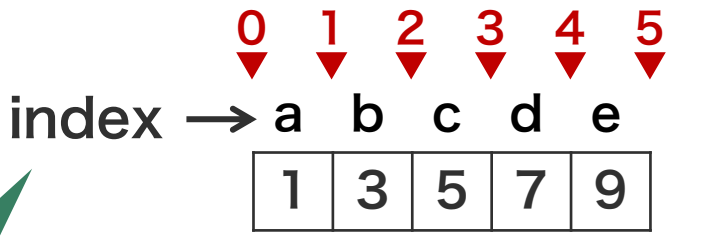

シリーズの各要素に位置番号 の他に index と呼ばれる索 引が付けられる。

```
import pandas as pd
x = pd.Series([1, 3, 5, 7, 9])x
# 0 1
# 1 3
# 2 5
# 3 7
# 4 9
# dtype: int64
x = pd.Series([1, 3, 5, 7, 9],index=['a', 'b', 'c', 'd', 'e'])
x
# a 1# b 3
# c 5
# d 7
# e 9
# dtype: int64
```
シリーズを作成するとき、文字列を index に指定した 場合、その文字列でシリーズの各要素を取得できるよう になる。

3 5 7 9

index  $\rightarrow$  a b c d e

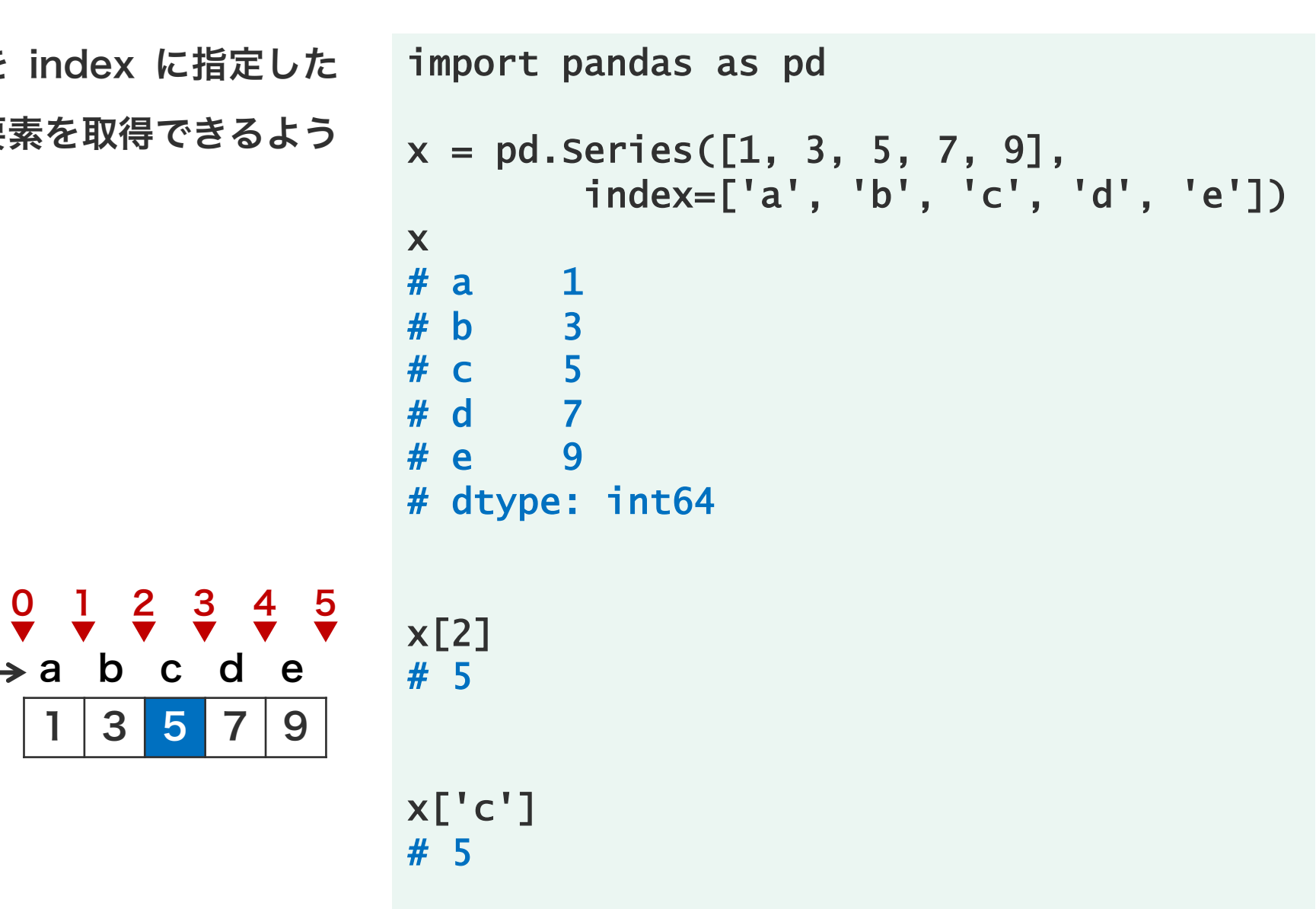

シリーズは、値と index の両方のデータを保持してい る。シリーズから値だけを NumPy の 1 次元配列とし て取得したい場合は、x.values のように取得する。ま た、シリーズから index だけを取得したい場合は、 x.index を使用する。

```
import pandas as pd
x = pd.Series([1, 3, 5, 7, 9],index=['a', 'b', 'c', 'd', 'e'])
x
# a<br># b 3
# b 3
# c 5
# d 7
# e 9
# dtype: int64
x.values
# array([1, 3, 5, 7, 9])
x.index
# Index(['a', 'b', 'c', 'd', 'e'],
# dtype='object')
```
シリーズから要素を取得するとき、位置番号と index で取得できるほか、NumPy のようにスライスしたり、 フィルター(ブーリアンベクトル)を使用して取得した りすることもできる。

```
import pandas as pd
x = pd.Series([1, 3, 5, 7, 9],
        index=['a', 'b', 'c', 'd', 'e'])
x[x < 5]x[1:3]
k = [\n'b', 'c', 'e']x[k]
```
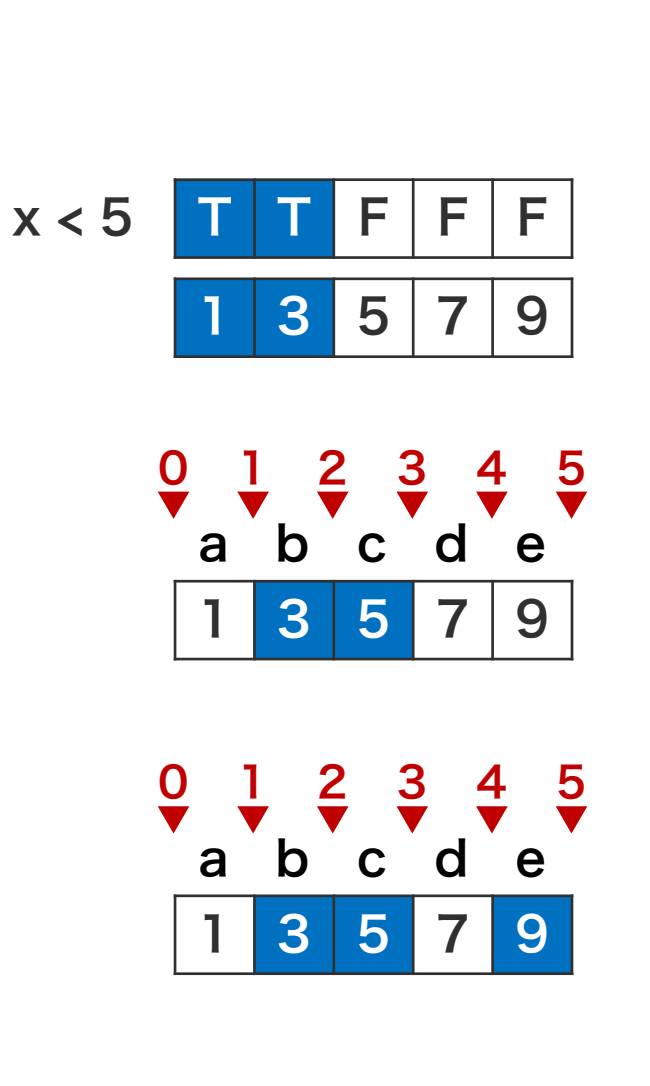

```
import pandas as pd
x = pd.Series([1, 3, 5, 7, 9],index=['a', 'b', 'c', 'd', 'e'])
x[x < 5]# a 1
# b 3
# dtype: int64
x[1:3]
# b 3
# c 5
# dtype: int64
k = ['b', 'c', 'e']x[k]
# b 3
# c 5
# e 9
# dtype: int64
```
問題 P1-1

 $\bullet$  5 min

赤色で書かれているオブジェクトが保持している値を答えよ。

```
import pandas as pd
x = pd.Series([1, 3, 5, 7, 9],index=['a', 'b', 'c', 'd', 'e'])
x[['a', 'c', 'e']]
keep1 = (1 < x)keep2 = (x < 7)x[keep1 & keep2]
```

```
import pandas as pd
x = pd.Series([1, 3, 5, 7, 9],index=['a', 'b', 'c', 'd', 'e'])
x['a'] = 2x[0] = 4x.values
x[x > 4] = 6x.values
x[x % 2 == 0] = 1x.values
```
## シリーズ同士の計算

シリーズ同士は NumPy の配列と同様に四則演算が可 能である。計算対象のシリーズの長さが同一でない場合 は、見かけ上、短い方に欠損値を埋め込んだ上で計算さ れる。また、シリーズとスカラーの計算も定義されてい る。この場合、スカラーが自動的に、シリーズと同じ長 さに展開されて、計算が行われる(ブロードキャスト)。

```
x = pd.Series([1, 3, 5, 9])y = pd.Series([2, 4, 6, 8])z = pd.Series([1, 1])w = 2
```

```
a = x + ya.values
#array([ 3, 7, 11, 17])
```

```
b = x - zb.values
# array([ 0., 2., nan, nan])
C = X^* Wc.values
# array([ 2, 6, 10, 18])
```
# シリーズ同士の計算

シリーズに index がついている場合、計算は index に 基づいて計算される。どちらか一方のシリーズにしか存 在しない index の場合、存在しない方を欠損値として 扱う。

> 計算後の結果は index 順に並べ 替えられる。x \* y と y \* x の計 算結果は同じである。

```
x = pd.Series([1, 3, 5, 7],index=['a', 'b', 'c', 'd'])
y = pd.Series([2, 4, 6, 8],index=['d', 'c', 'b', 'a'])
a = x + ya.values
# array([9, 9, 9, 9])
x = pd.Series([1, 3, 5, 7],index=['a', 'b', 'c', 'd'])
y = pd.Series([2, 4, 6, 8],index=['a', 'b', 'd', 'c'])
a = x * va.values
# array([ 2, 12, 40, 42)
```
# シリーズ同士の計算

シリーズに index がついている場合、計算は index に 基づいて計算される。どちらか一方のシリーズにしか存 在しない index の場合、存在しない方を欠損値として 扱う。

```
x = pd.Series([1, 3, 5, 7],index=['a', 'b', 'd', 'e'])
```

```
y = pd.Series([2, 4, 6, 8],index=['a', 'b', 'c', 'e'])
```

```
a = x + ya.values
# array([ 3., 7., nan, nan, 15.])
```

```
b = x * yb.values
# array([ 2., 12., nan, nan, 56.])
```
#### 要約統計量

Pandas のシリーズに対して、平均、分散、中央値などの要約統計量を計算するメソッドが多く用意されている。

import numpy as np import pandas as pd  $x = pd.Series([1, 2, 3, 4, 5])$ x.count() # 5 x.min() # 1  $x.max()$ # 5 x.idxmax() # 4 x.quantile(0.25) # 2.0

```
x.sum()
# 15
x.mean()
# 3.0
x.median()
# 3.0
x.var()
# 2.5
x.std()
# 1.5811388300841898
x.cumsum().values
# array([ 1, 3, 6, 10, 15])
```
# 欠損値 / dropna

Pandas のシリーズに欠損値・非数値 (np.nan) を含 めることができる。欠損値は、Pandas で用意された メソッドを使って取り除いたり、その位置を調べたりす ることができる。

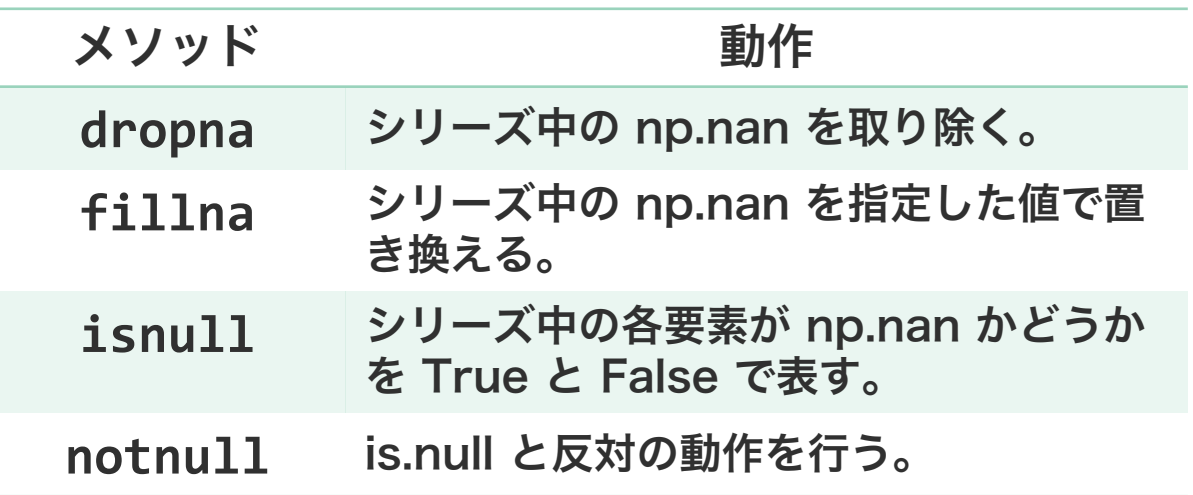

欠損値除去後のシリーズの要素数が変化するので、複数のシリー ズを同時に解析するとき、要素数の違いによりブロードキャスト 機能が働き、想定外の計算が行われる可能があることに注意。

```
import numpy as np
import pandas as pd
x = pd.Series([1, 3, np.nan, 7, np.nan])x
# a 3.0# b 7.0# c NaN
# d NaN
# e 15.0
# dtype: float64
y = x.dropna()y
# 0 1.0
 # 1 3.0
# 3 7.0
# dtype: float64
```
# 欠損値 / fillna

Pandas のシリーズに欠損値・非数値 (np.nan) を含 めることができる。欠損値は、Pandas で用意された メソッドを使って取り除いたり、その位置を調べたりす ることができる。

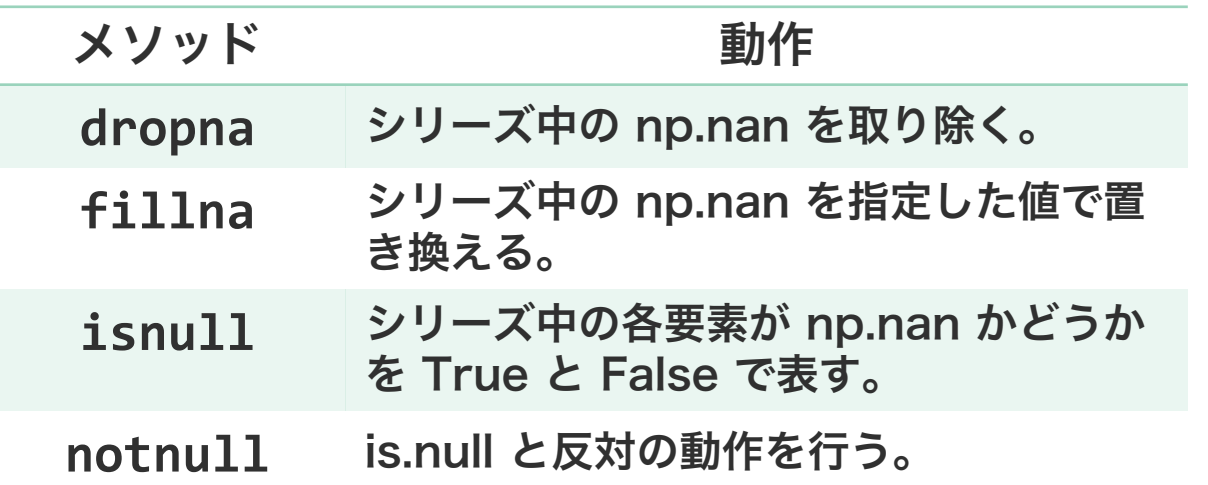

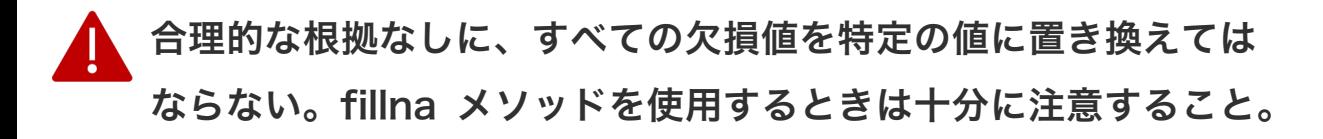

```
import numpy as np
import pandas as pd
x = pd.Series([1, 3, np.nan, 7, np.nan])y = x. fillna(0)
y
# 0 1.0
# 1 3.0
# 2 0.0
# 3 7.0
# 4 0.0
# dtype: float64
```
## 欠損値 / isnull

Pandas のシリーズに欠損値・非数値 (np.nan) を含 めることができる。欠損値は、Pandas で用意された メソッドを使って取り除いたり、その位置を調べたりす ることができる。

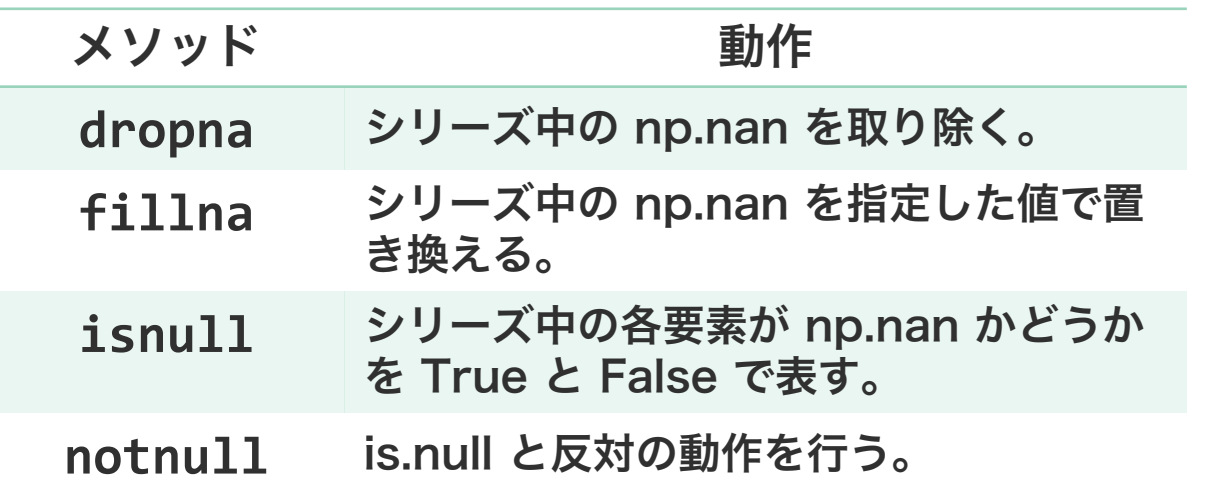

```
import numpy as np
import pandas as pd
x = pd.Series([1, 3, np.nan, 7, np.nan])y = x.isnull()y
# 0 False
# 1 False
# 2 True
# 3 False
# 4 True
# dtype: bool
```
# 欠損値 / notnull

Pandas のシリーズに欠損値・非数値 (np.nan) を含 めることができる。欠損値は、Pandas で用意された メソッドを使って取り除いたり、その位置を調べたりす ることができる。

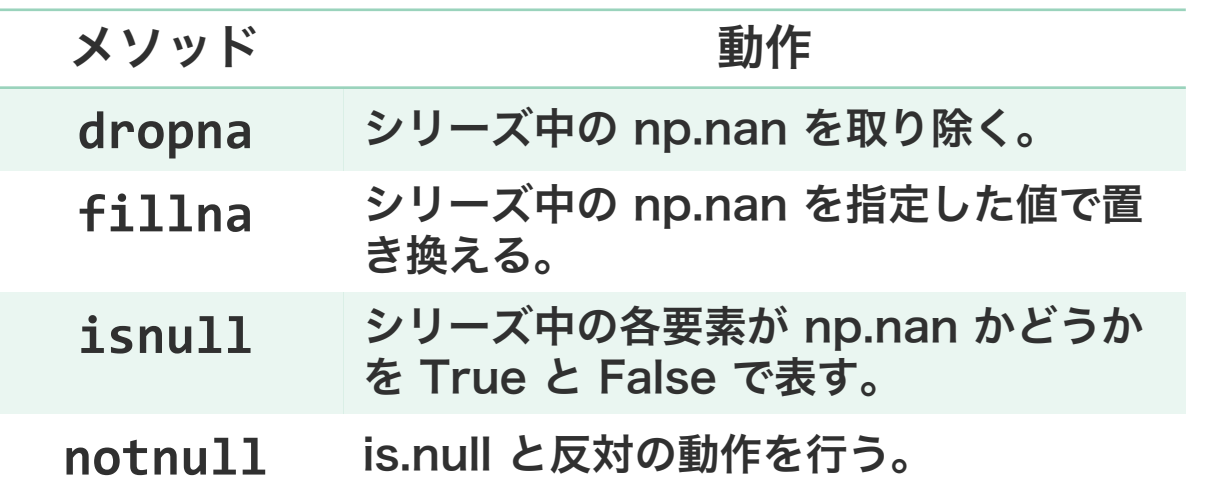

```
import numpy as np
import pandas as pd
x = pd.Series([1, 3, np.nan, 7, np.nan])y = x.notnull()y
# 0 True
# 1 True
# 2 False
# 3 True
# 4 False
# dtype: bool
```
データ処理 シリーズ データフレーム ○ 表データ処理

データフレーム / pd.concat

Pandas では、行列型のデータをデータフレームと呼 ぶ。データフレームは、シリーズを行方向あるいは列方 向に束ねることで作成される。シリーズ同士を束ねると き pd.concat 関数を使用する。

0

 $\Omega$ 

0

1

3

5

2

4

6

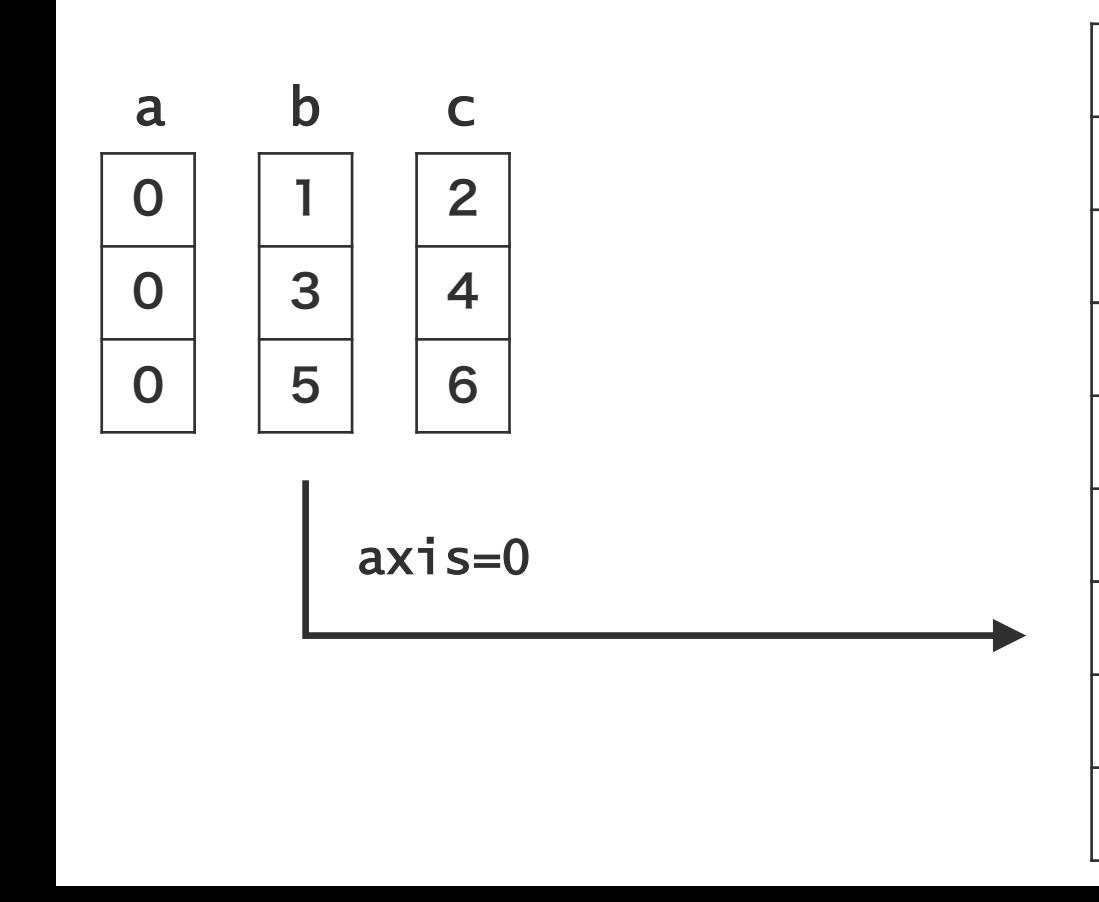

```
import pandas as pd
a = pd.Series([0, 0, 0])b = pd.Series([1, 3, 5])c = pd.Series([2, 4, 6])x = pd.concat([a, b, c])x
# 0 0
# 1 0# 2 0# 0 1
# 1 3
# 2 5
# 0 2
# 1 4
# 2 6
# dtype: int64
x.__class__.__name__
# 'Series'
```
データフレーム / pd.concat

pd.concat 関数の axis 引数を指定することで、複数 のシリーズを列方向に束ねることもできる。

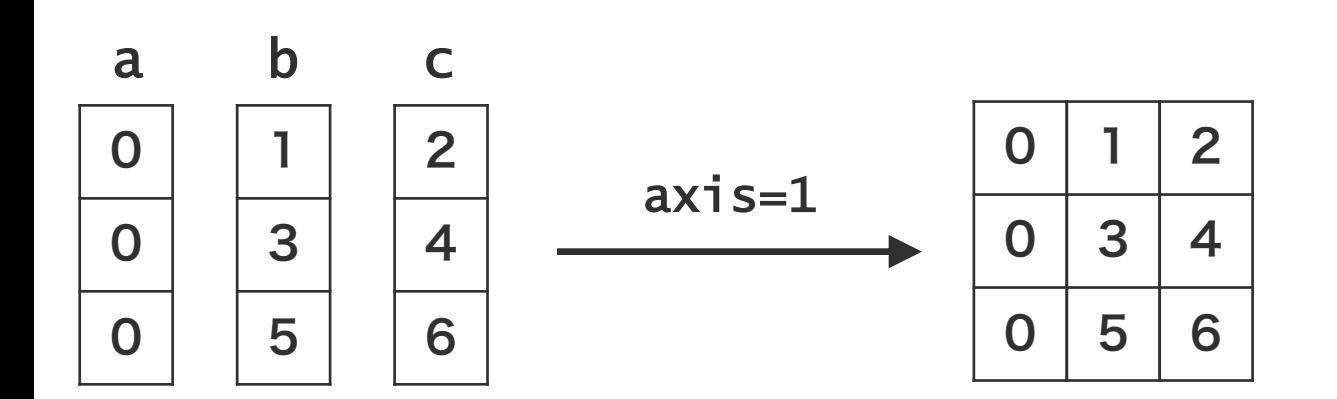

```
import pandas as pd
a = pd.Series([0, 0, 0])b = pd.Series([1, 3, 5])c = pd.Series([2, 4, 6])y = pd.concat([a, b, c], axis=1)y<br>#
    0 \t1 \t2# 0 0 1 2
# 1 0 3 4
# 2 0 5 6
y.__class__.__name__
# 'DataFrame'
```
データフレーム / ディクショナリ

リストを値として保存しているディクショナリを、 Pandas のデータフレームに変換することもできる。 このとき、ディクショナリのキーは、データフレームの 列名に変換される。

$$
d = \{ 'buna' : [1, 0, 1, 0, 1],
$$
  
\n'
$$
'kashi' : [1, 3, 5, 7, 9],
$$
  
\n'
$$
'nara' : [0, 2, 4, 6, 8] \}
$$

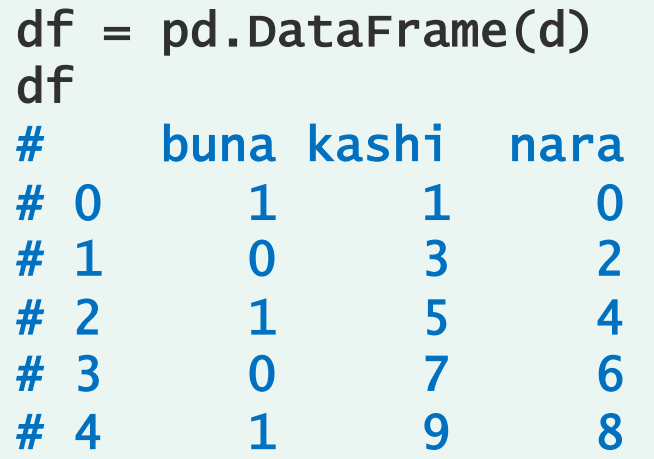

データフレーム / ディクショナリ

シリーズを値として保存しているディクショナリも Pandas のデータフレームに変換することもできる。 ディクショナリのキーは、データフレームの列名に変換 される。また、シリーズの index は、データフレーム の index (行名)に変換される。

```
import pandas as pd
```

```
w1 = pd.Series([1, 0, 1, 0, 1],index=['a', 'b', 'c', 'd', 'e'])
w2 = pd. Series([1, 3, 5, 7, 9],
        index=['a', 'b', 'c', 'd', 'e'])
w3 = pd.Series([0, 2, 4, 6, 8],index=['a', 'b', 'c', 'd', 'e'])
```

```
d = {'buna': w1, 'kashi': w2,
     'nara': w3}
df = pd.DataFrame(d)df
# buna kashi nara
# a 1 1 0
# b 0 3 2 
\begin{array}{cccc} # & c & 1 & 5 & 4 \\ # & d & 0 & 7 & 6 \end{array}# d 0 7 6
# e 1 9 8
```
データフレーム / ディクショナリ

index を含むシリーズの場合、データフレームはそれ らの index に基づいて作られる。データフレームは index で並べ替えられるため、その順番は必ずしもシ リーズの順番を反映しないことに注意。

```
import pandas as pd
```

```
w1 = pd.Series([1, 0, 1, 0, 1],index=['b', 'a', 'c', 'd', 'f'])
w2 = pd. Series([1, 3, 5, 7, 9],
        index=['a', 'b', 'c', 'f', 'e'])
w3 = pd.Series([0, 2, 4, 6, 8],index=['c', 'b', 'a', 'd', 'e'])
```

```
d = {'buna': w1, 'kashi': w2,
    'nara': w3}
df = pd.DataFrame(d)df
# buna kashi nara
# a 0.0 1.0 4.0
# b 1.0 3.0 2.0
# c 1.0 5.0 0.0
# d 0.0 NaN 6.0
# e NaN 9.0 8.0
# f 1.0 7.0 NaN
```
データフレーム / 二次元リスト

二次元リストを作成し、それをデータフレームに変換す ることもできる。この際に、データフレームの列名 (columns)と行名(index)が自動的に振られる。 なお、データフレームを作成するときに、columns と index 引数を利用することで、列名と行名を自由につ けることができる。

```
import pandas as pd
d = pd.DataFrame([11, 12, 13, 14],[21, 22, 23, 24],
                   [31, 32, 33, 34]])
d
\# 0 1 2 3
# 0 11 12 13 14
 # 1 21 22 23 24
# 2 31 32 33 34
d = pd.DataFrame([11, 12, 13, 14],[21, 22, 23, 24],
                   [31, 32, 33, 34]],
        index=['R1', 'R2', 'R3'],
      columns=['C1', 'C2', 'C3', 'C4'])
d
     C1 C2 C3 C4
  R1 11 12 13 14
  R<sub>2</sub> 21 22 23 24
# R3 31 32 33 34
```
データフレーム / 行名と列名

データフレームの index と columns は、あとから変 更することができる。データフレームの index と columns 属性に直接新しい名前を代入することで変更 できる。

特定の列または行の名前だけを変更したいとき、Pandas の rename メソッドを使用すると便利である。

https://pandas.pydata.org/pandasdocs/stable/reference/api/pandas.DataFrame.rename.html

```
import pandas as pd
d = pd.DataFrame([11, 12, 13, 14],[21, 22, 23, 24],
                 [31, 32, 33, 34]],
       index=['R1', 'R2', 'R3'],
     columns=['C1', 'C2', 'C3', 'C4'])
d
# C1 C2 C3 C4
# R1 11 12 13 14
# R2 21 22 23 24
# R3 31 32 33 34
d.index = ['x', 'y', 'z']d.columns = ['h', 'i', 'j', 'k']d
    h i i k
# x 11 12 13 14
# y 21 22 23 24
# z 31 32 33 34
```
データフレーム要素参照 / iloc

データフレームから要素を取得する方法として、位置番 号を利用しても、行名・列名を利用しても取得できる。 位置番号で取得する場合は、iloc を使用し、0 から始ま る位置番号を与える。

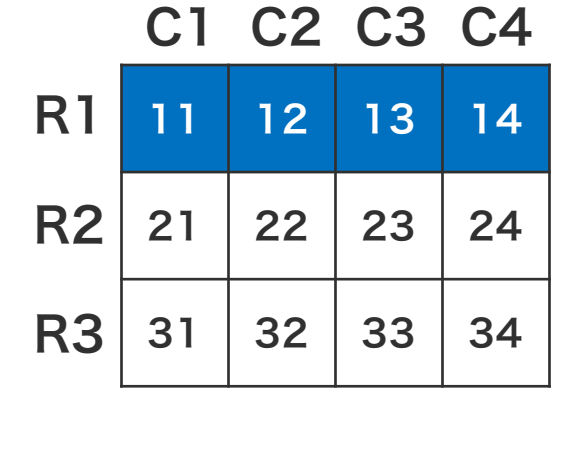

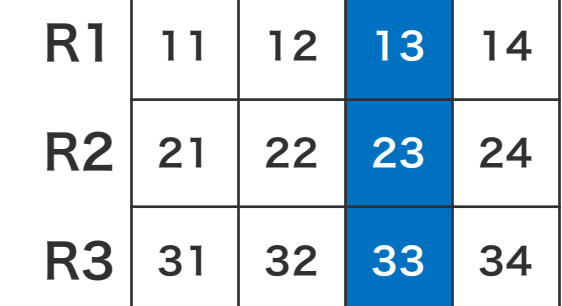

```
import pandas as pd
d = pd.DataFrame([11, 12, 13, 14],[21, 22, 23, 24],
                  [31, 32, 33, 34]],
        index=['R1', 'R2', 'R3'],
      columns=['C1', 'C2', 'C3', 'C4'])
```

```
d.iloc[0, :]# C1 11
# C2 12
# C3 13
# C4 14
d.iloc[:, 2]
# R1 13
# R2 23
# R3 33
```
#### データフレーム要素参照 / iloc

R1

R3

R1

R3

R2

R2

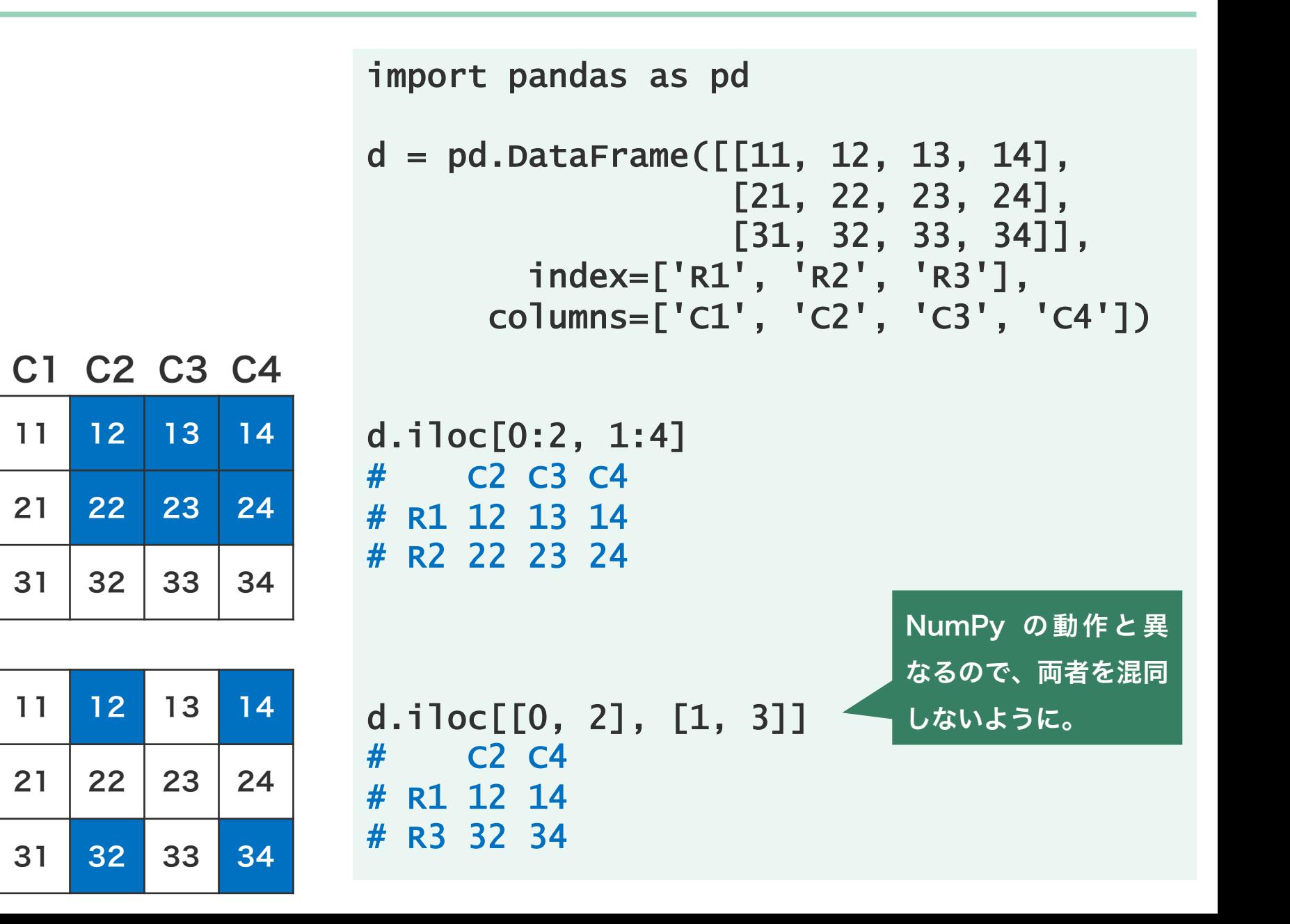

データフレーム要素参照 / loc

データフレームから要素を行名または列名で取得すると きは、loc を使用する。

```
import pandas as pd
d = pd.DataFrame([11, 12, 13, 14],[21, 22, 23, 24],
                  [31, 32, 33, 34]],
        index=['R1', 'R2', 'R3'],
      columns=['C1', 'C2', 'C3', 'C4'])
```
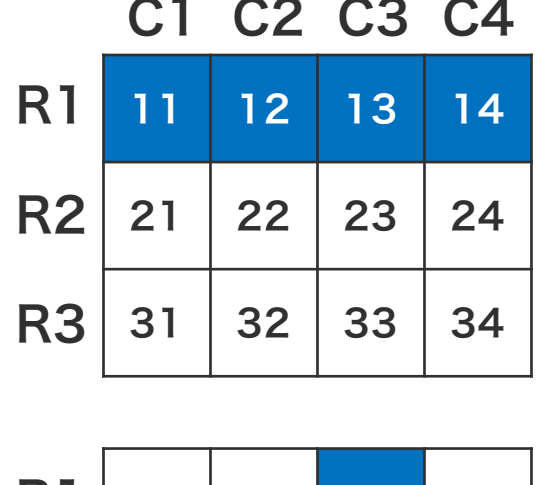

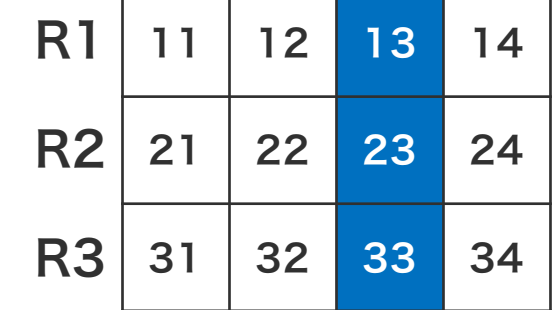

d.loc['R1', :] # C1 11 # C2 12 # C3 13 # C4 14

d.loc[:, 'C3'] # R1 13 # R2 23 # R3 33

#### データフレーム要素参照 / loc

```
import pandas as pd
d = pd.DataFrame([11, 12, 13, 14],[21, 22, 23, 24],
                  [31, 32, 33, 34]],
        index=['R1', 'R2', 'R3'],
      columns=['C1', 'C2', 'C3', 'C4'])
d.loc[['R1', 'R2'], 'C2':'C4']
# C2 C3 C4
# R1 12 13 14
# R2 22 23 24
```
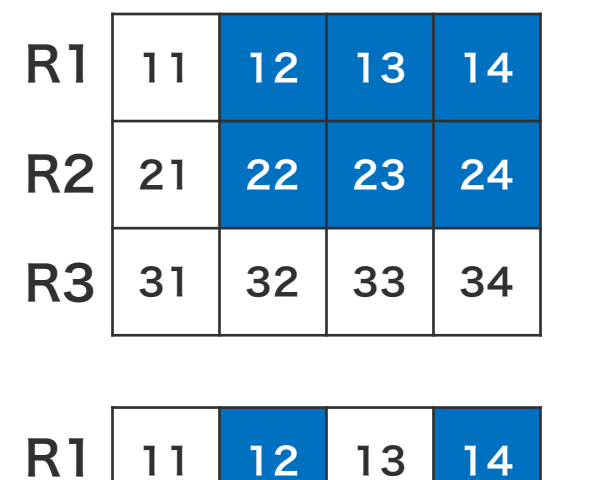

C1 C2 C3 C4

 $21 \mid 22 \mid 23 \mid 24$ 

31 32 33 34

R3

R2

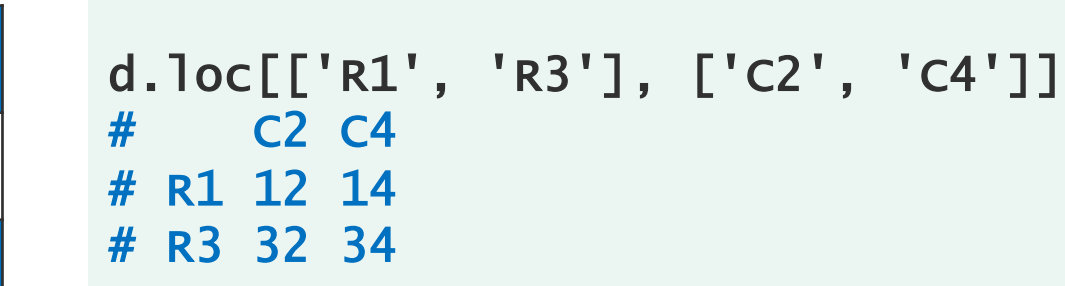

データフレーム要素参照

データフレームもシリーズと同様に、True と False からなるフィルター(ブーリアンベクトル)を使って要 素を取得することができる。フィルターを使用する場合 は、loc または iloc の両方を使用することができる。

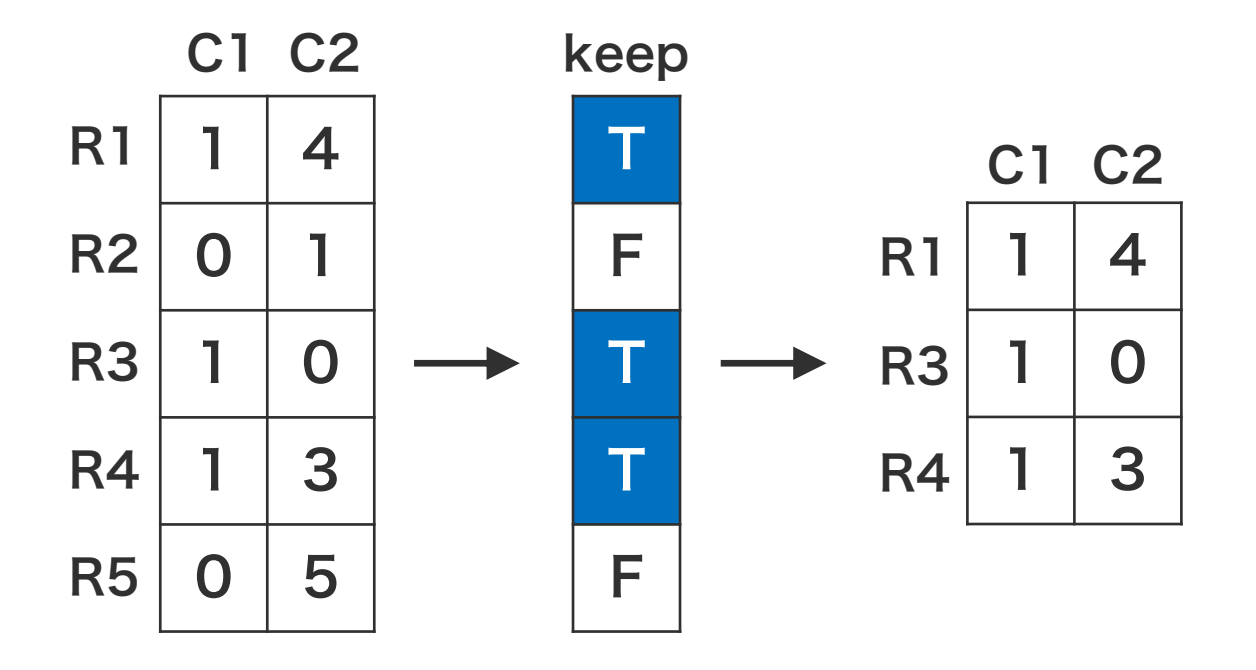

```
import pandas as pd
d = pd.DataFrame([[1, 4],[0, 1],
                   [1, 0],
                   [1, 3],
                   [0, 5]],
   index=['R1', 'R2', 'R3', 'R4', 'R5'],
 columns=['C1', 'C2'])
```

```
keep = (d.loc[:, 'C1'] > 0)d.loc[keep, :]
\# C1 C2
 R1 1 4
# R3 1 0
```
# R4 1 3

$$
f_{\rm{max}}
$$

データフレーム要素参照

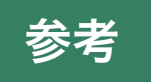

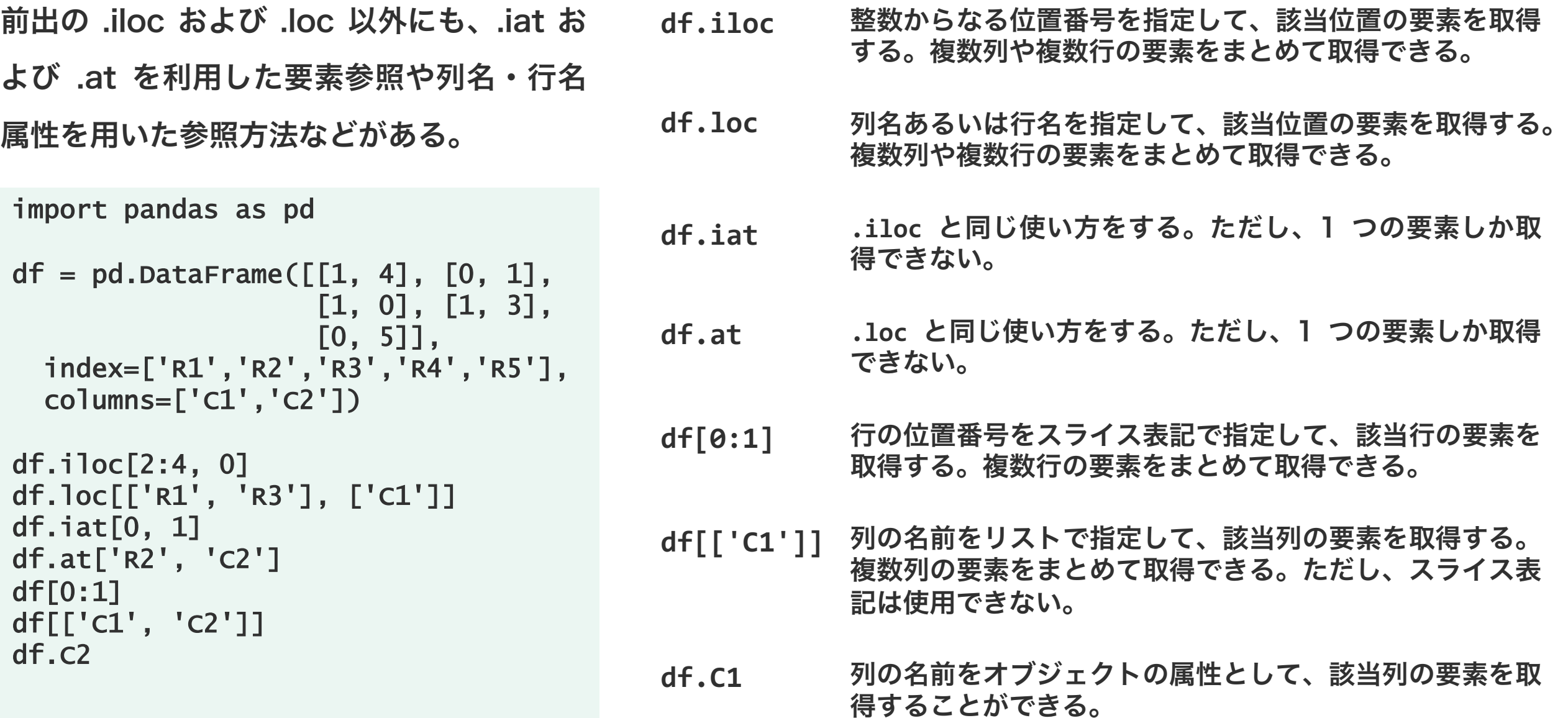

データフレーム / pd.concat

pd.concat 関数を使用することで、複数のデータフ レームを結合させて 1 つのデータフレームにまとめる ことができる。pd.concat 関数の axis 引数を通して 結合する次元方向を指定できる。

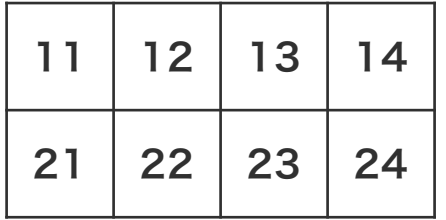

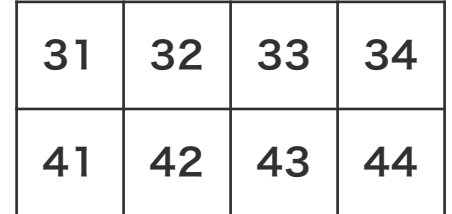

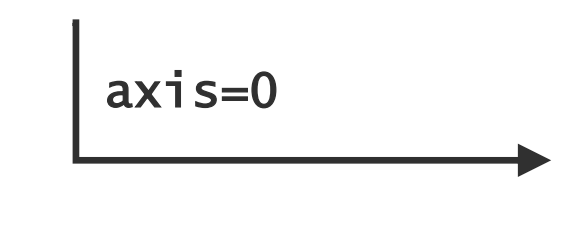

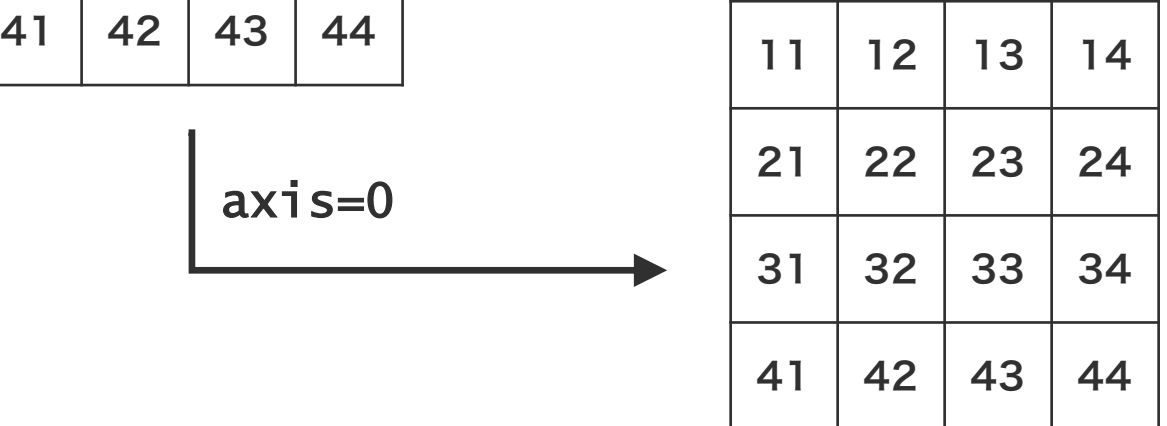

```
import pandas as pd
d1 = pd.DataFrame([11, 12, 13, 14],[21, 22, 23, 24]])
d2 = pd.DataFrame([31, 32, 33, 34],[41, 42, 43, 44]])
df = pd.concat([d1, d2])df
\frac{1}{2} \begin{bmatrix} 1 & 2 & 3 \end{bmatrix}
```
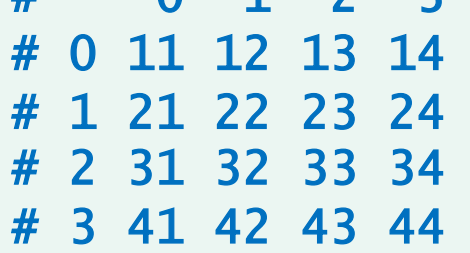

データフレーム / pd.concat

pd.concat 関数を使用することで、複数のデータフ レームを結合させて 1 つのデータフレームにまとめる ことができる。pd.concat 関数の axis 引数を通して 結合する次元方向を指定できる。

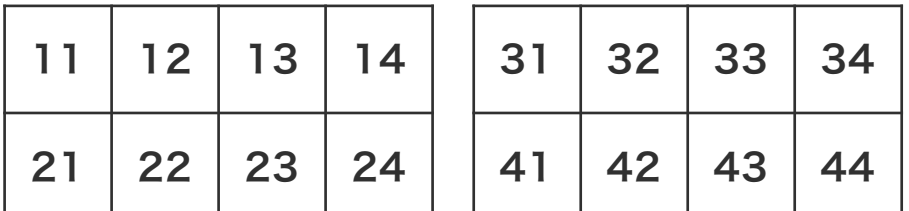

axis=1

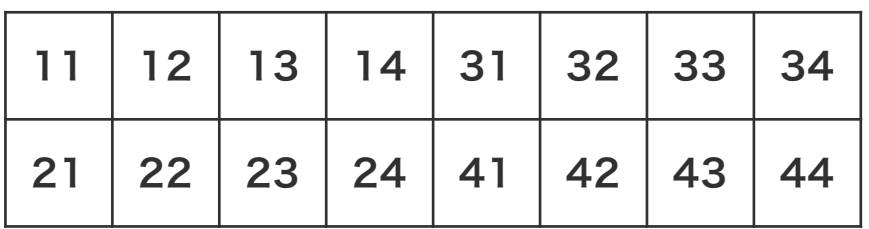

```
import pandas as pd
d1 = pd.DataFrame([11, 12, 13, 14],[21, 22, 23, 24]])
d2 = pd.DataFrame([31, 32, 33, 34],[41, 42, 43, 44]])
df = pd.concat([d1, d2], axis=1)df
# 0 1 2 3 0 1 2 3
 # 0 11 12 13 14 31 32 33 34
 # 1 21 22 23 24 41 42 43 44
```
#### データフレーム / pd.concat

データフレームに index または列名が存在するとき、 データフレーム同士が index と列名に基づいて結合さ れる。結合後のデータフレームの行と列の並び順に十分 に注意すること。

```
import pandas as pd
d1 = pd.DataFrame([11, 12, 13, 14],[21, 22, 23, 24]],
       index=['A', 'B'],
       columns=['a', 'b', 'c', 'd'])
d2 = pd.DataFrame([31, 32, 33, 34],[41, 42, 43, 44],
       index=['X', 'Y'],
       columns=['a', 'b', 'c', 'e'])
df = pd.concat([d1, d2])df
# a b c d e
# A 11 12 13 14.0 NaN
 B 21 22 23 24.0 NaN
# X 31 32 33 NaN 34.0
# Y 41 42 43 NaN 44.0
```
データフレーム / pd.merge

複数のデータフレームを、特定の列の値に基づいて、 マージするすことができる。このとき pd.merge 関数 を使用する。

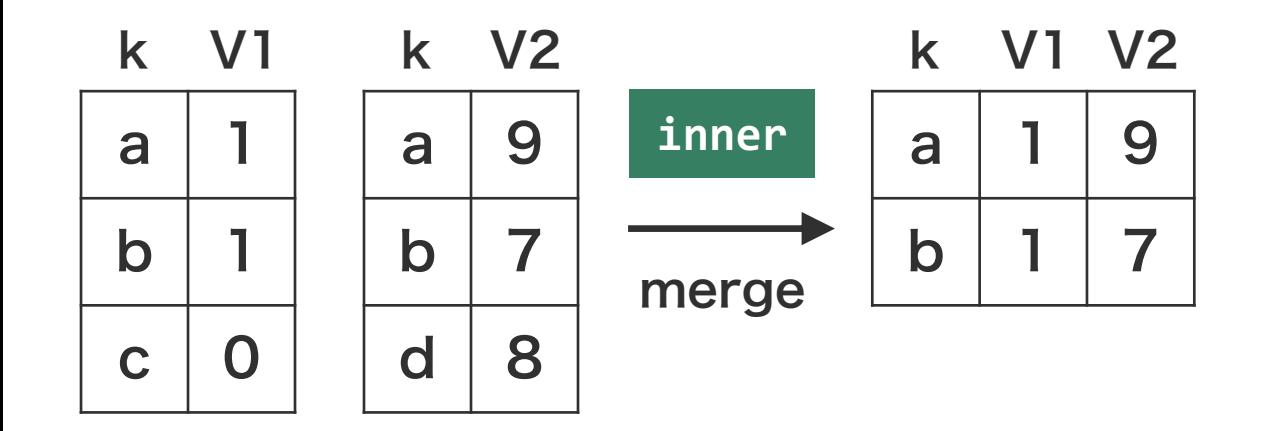

**coo** データフレームの結合を行うとき、キーとなる列に重複要素が含 まれると、予期しない挙動になる場合があるため、十分に注意す ること。

```
import pandas as pd
d1 = pd.DataFrame([[d', 1],['b', 1],
                  ['c', 0]],
                  columns=['k', 'V1'])
d2 = pd.DataFrame([[d', 9],['b', 7],
                  ['d', 8]],
                  columns=['k', 'V2'])
d = pd.merge(d1, d2) # how='inner'
d
# k V1 V2
# 0 a 1 9
# 1 b 1 7
```
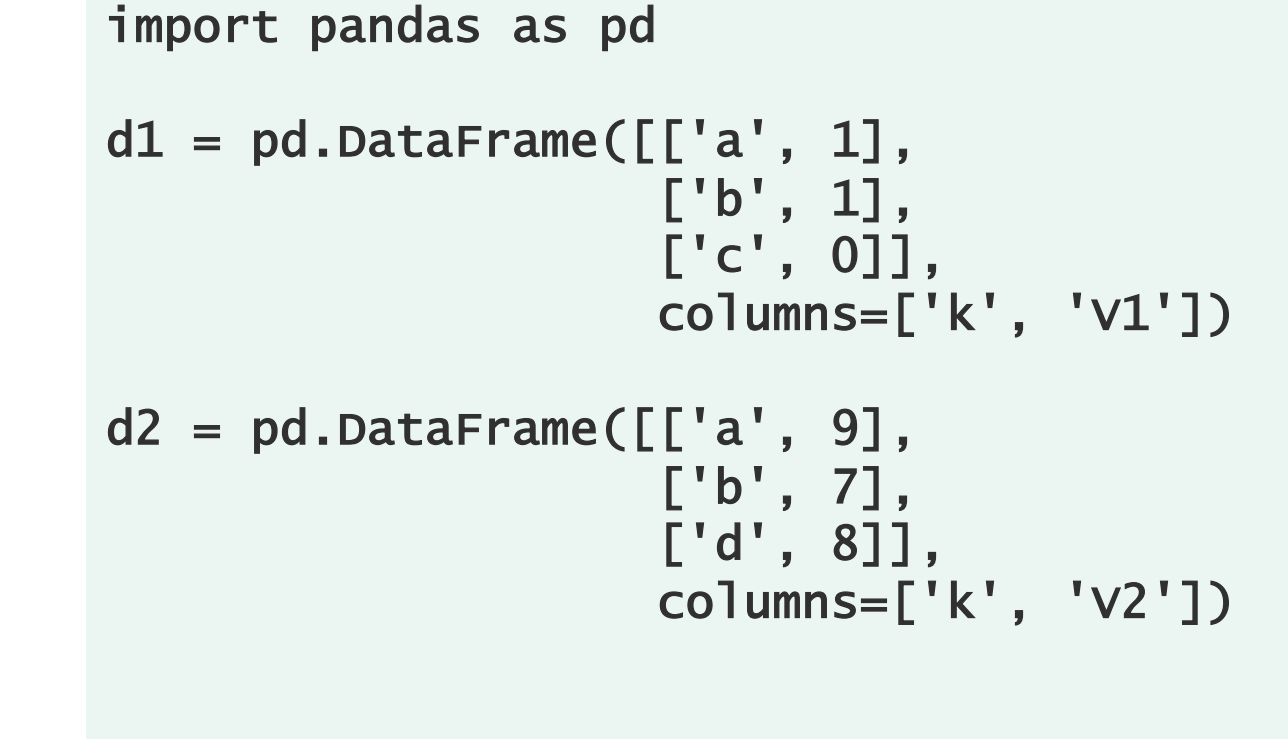

```
d = pd.merge(d1, d2, how='outer')\frac{d}{dt}k V1 V2
# 0 a 1.0 9.0
# 1 b 1.0 7.0
# 2 c 0.0 NaN
# 3 d NaN 8.0
```
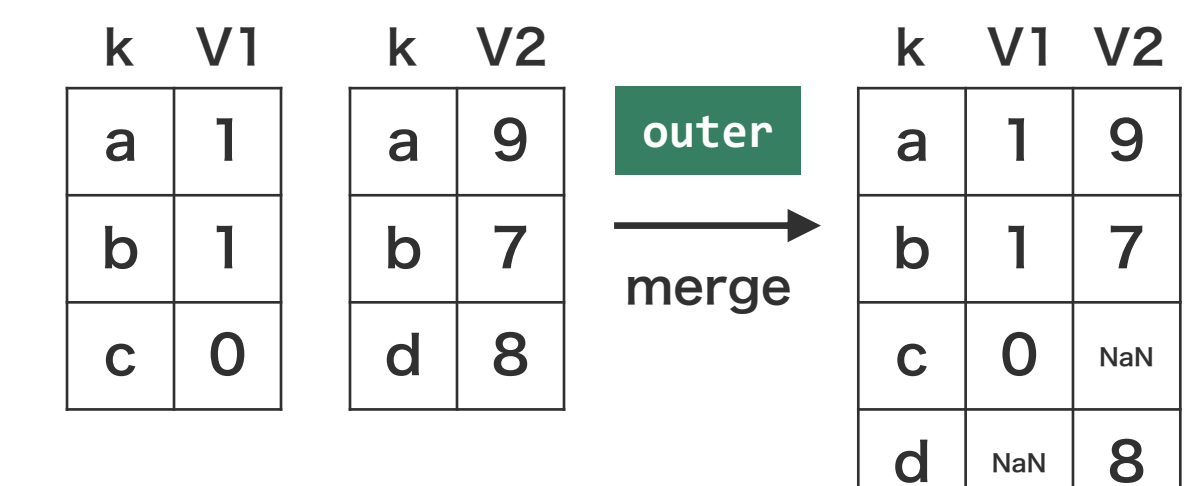

 $a \mid 9$ 

k V2

 $b \mid 7$ 

merge

**left**

k V1 V2

a 1 9

 $b$  1 7

 $c \mid 0 \mid$  NaN

 $d | 8$ 

 $a$ 

 $\mathbf b$ 

 $c \mid 0$ 

k V1

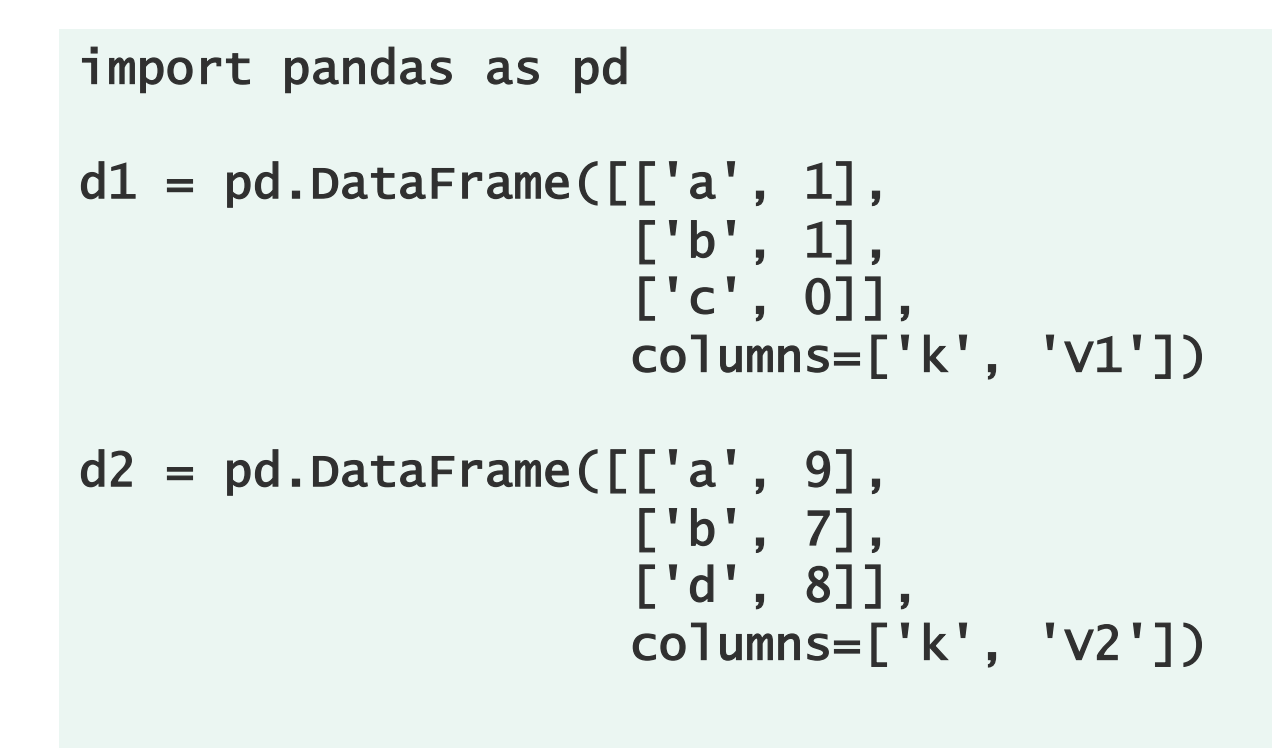

```
d = pd.merge(d1, d2, how='left')d<br>#
   k v1 v2
# 0 a 1 9.0
# 1 b 1 7.0
# 2 c 0 NaN
```

```
import pandas as pd
d1 = pd.DataFrame([[a', 1],['b', 1],
                   ['c', 0]],
                   columns=['k', 'V1'])
d2 = pd.DataFrame([[d', 9],['b', 7],
                   ['d', 8]],
                   columns=['k', 'V2'])
```

```
d = pd.merge(d1, d2, how='right')\frac{d}{dt}k V1 V2
# 0 a 1.0 9
# 1 b 1.0 7
# 2 d NaN 8
```
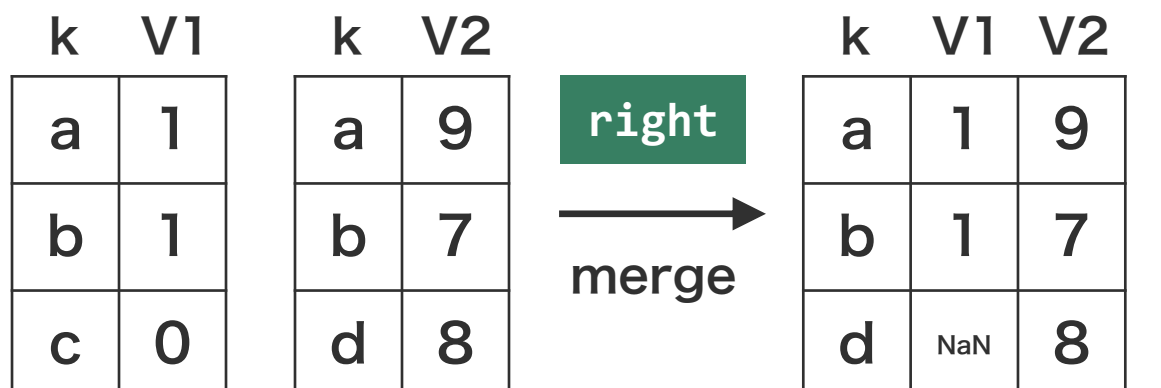

マージ対象のデータフレームの基準列の列名が異なる場 合は、pd.merge 関数の left\_on および right\_on 引 数で指定する。

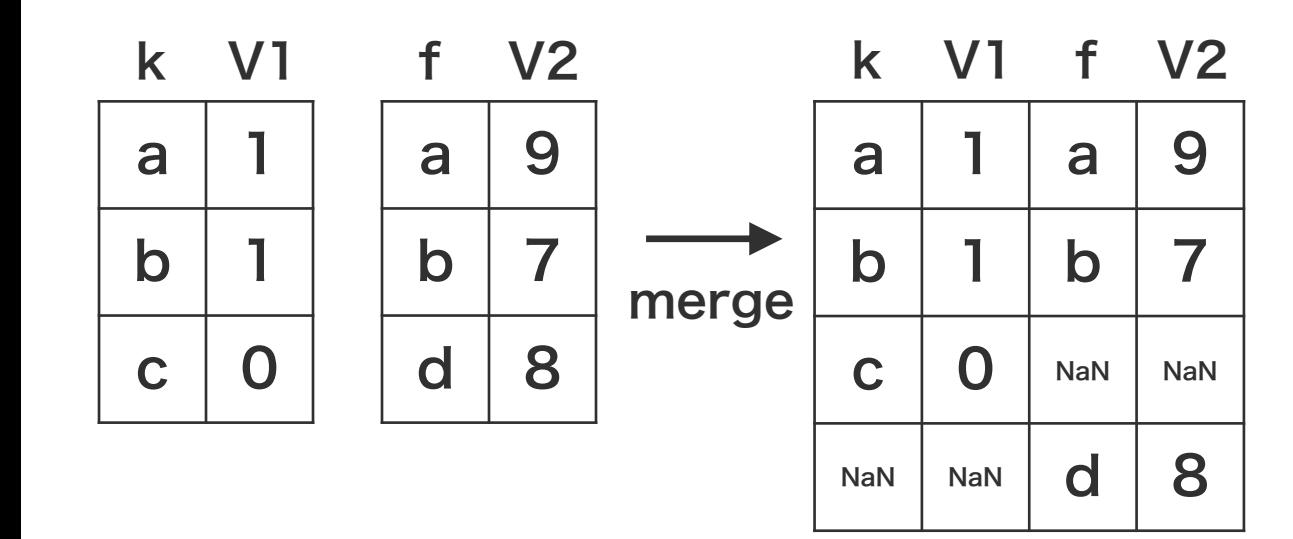

```
import pandas as pd
d1 = pd.DataFrame([[d', 1],[ 'b', 1],[\cdot c', 0]],
                  columns=['k', 'V1'])
d2 = pd.DataFrame([[d', 9],['b', 7],
                  ['d', 8]],
                  columns=['f', 'V2'])
d = pd.merge(d1, d2, how='outer',left_on='k', right_on='f')
\frac{d}{dt}k v1 f v2
# 0 a 1.0 a 9.0
# 1 b 1.0 b 7.0
# 2 c 0.0 NaN NaN
# 3 NaN NaN d 8.0
```
データ処理 シリーズ データフレーム 表データ処理

表データ

生物学で取り扱うデータは、一般的に、 1 サンプル 1 行で記載されている。ま た、各行は複数の項目からなり、サン プルの属性が記載されいてる。このよ うなデータは、一般的にタブ区切り ファイル(TSV)またはカンマ区切り ファイル(CSV)のテキストファイル で保存される。

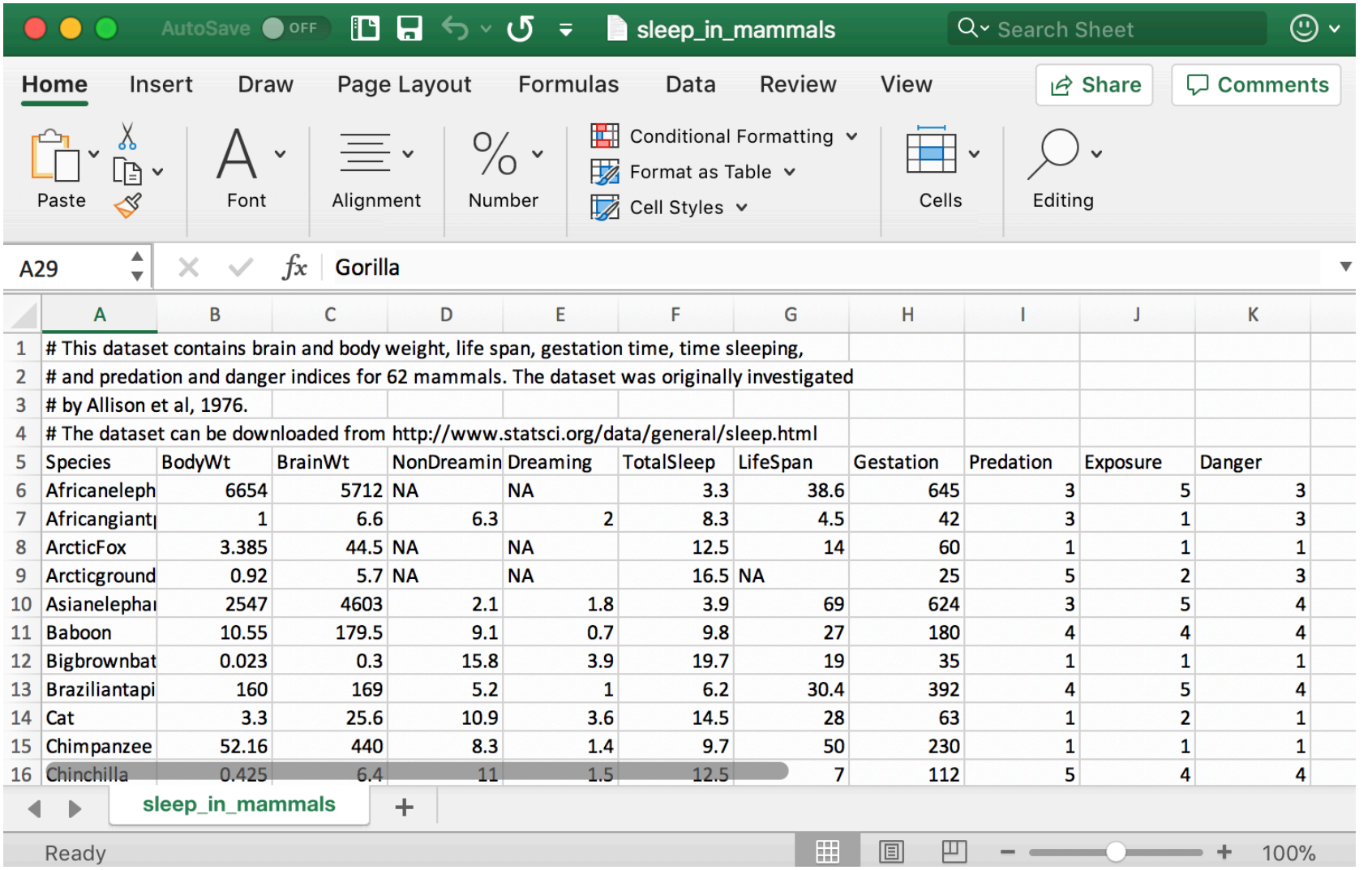

表データ

#### $\int$  # This dataset contains brain and body weight, life span, gestation time, time sleeping, コメント

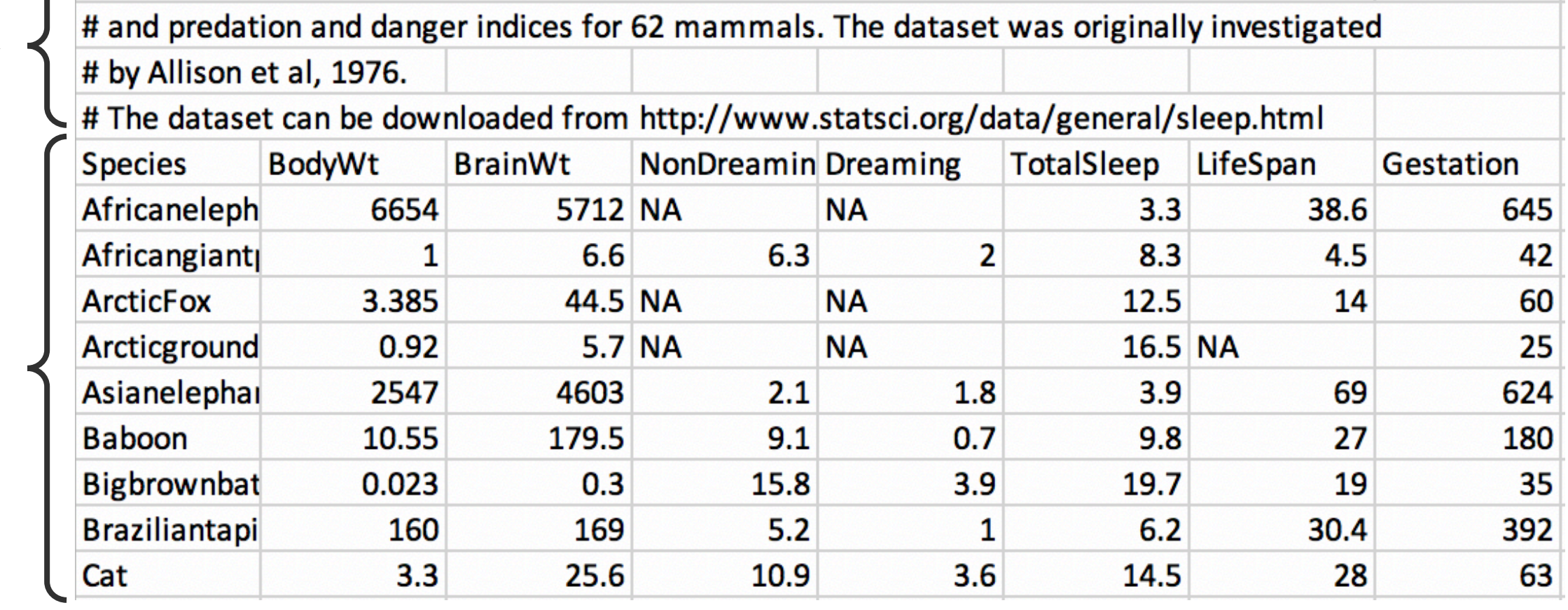

データ

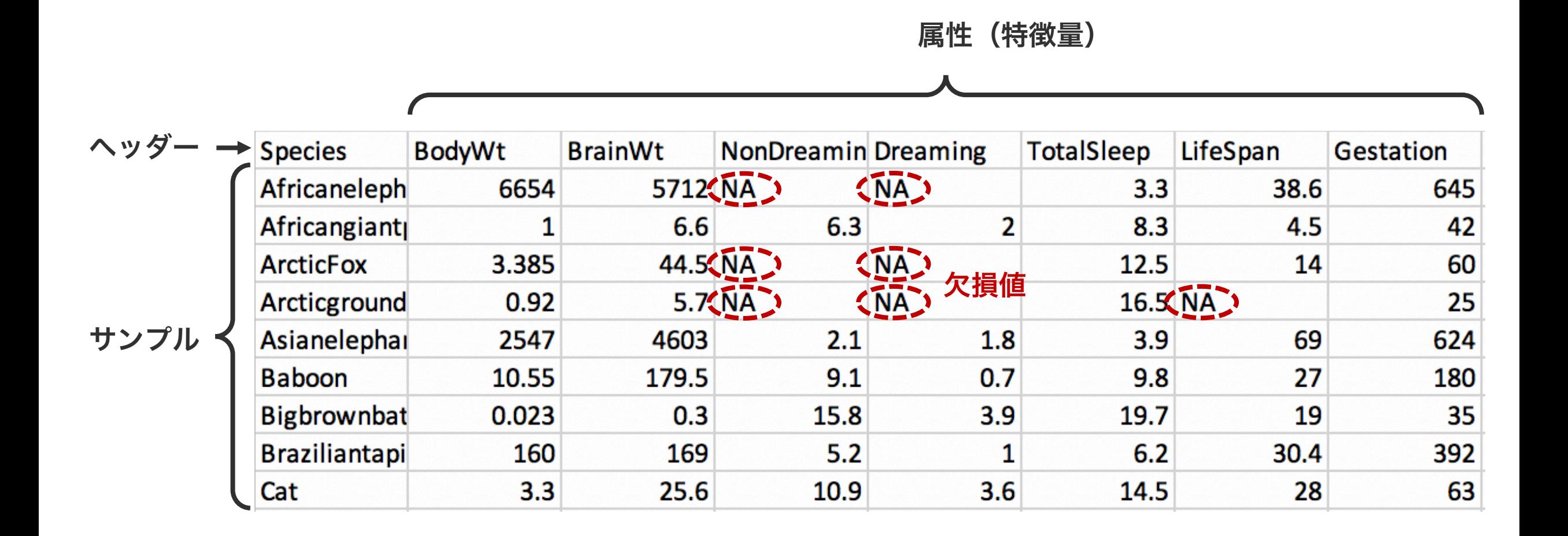

表データ読み込み

Pandas の read table 関数を使うことで、CSV また は TSV データを読み込むことができる。

import pandas as pd

- f = 'sleep\_in\_mammals.txt'
- $d = pd.read_csv(f)$

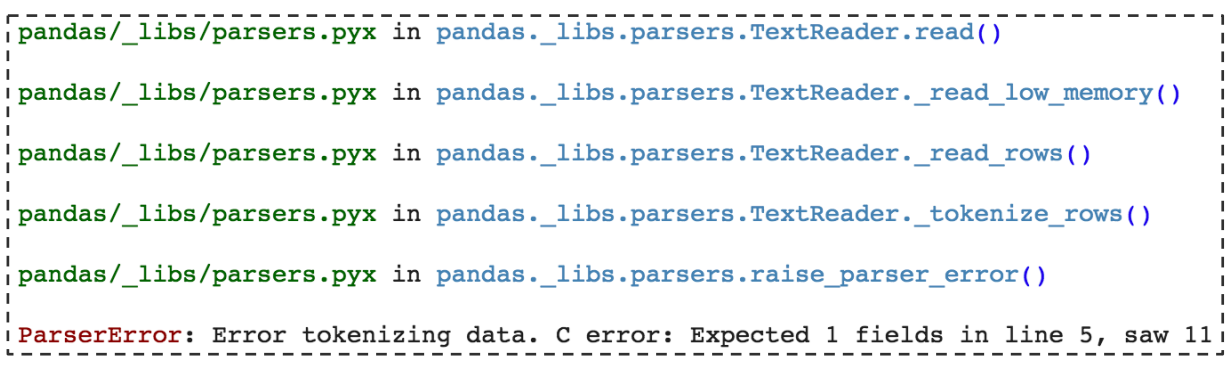

sleep\_in\_mammals.txt ファイルは、read\_table 関数が想 定しているフォーマットに従っていないため、エラーになった。

表データ読み込み

Pandas の read\_table 関数を使うことで、CSV また は TSV データを読み込むことができる。データを正し く読み込むには、read\_table 関数に、コメント行を明 示し、ヘッダー行の有無、区切り文字の種類を正しく指 定する必要がある。

```
import pandas as pd
f = 'sleep_in_mammals.txt'
d = pd.read_csv(f,comment='#',
                header=0,
                sep='\t')
```
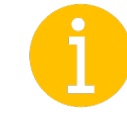

バックスラッシュは特別な意味を持つ文字である。バックス ラッシュの後に続く1文字は、特別な意味を持つ。例えば 't' は英文字の t を表すが、'\t' はタブを表す。

表データ読み込み

```
f = 'sleep_in_mammals.txt'
```

```
d = pd.read_csv(f, comment='#', header=0, sep=' \t t')
```

```
d.shape
# (62, 11)
```
#### d.head()

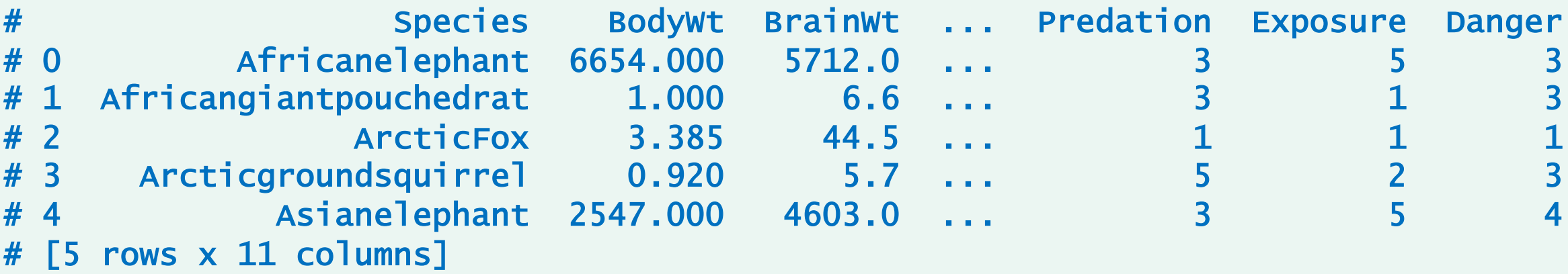

表データ読み込み

```
f = 'sleep_in_mammals.txt'
```

```
d = pd.read_csv(f, comment='#', header=0, sep=' \t', index.co]=0)
```
特定の列をデータの一部では なくて、行名として取り組む こともできる。

```
d.shape
# (62, 10)
```

```
d.head()
```
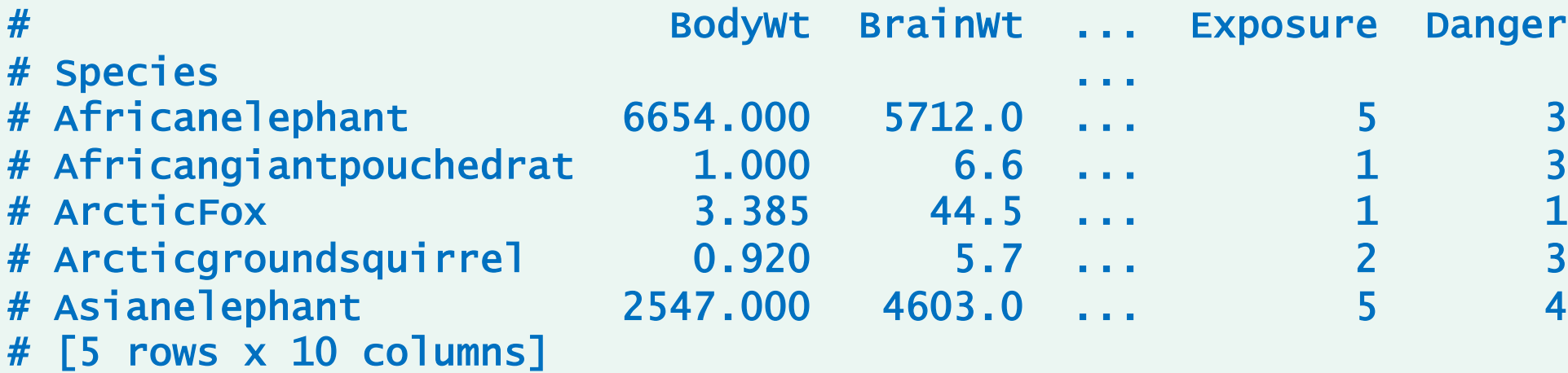

表データ / 行名と列名

```
import pandas as pd
```

```
f = 'sleep_in_mammals.txt'
```

```
d = pd.read_csv(f, comment='#', header=0, sep=' \t', index_col=0)
```

```
d.index
# Index(['Africanelephant', 'Africangiantpouchedrat', 'ArcticFox',
# 'Arcticgroundsquirrel', 'Asianelephant', 'Baboon', 'Bigbrownbat',
# 'Braziliantapir', 'Cat', 'Chimpanzee', 'Chinchilla', 'Cow',
\# ...
# 'Treeshrew', 'Vervet', 'Wateropossum', 'Yellow-belliedmarmot'],
# dtype='object', name='Species')
```
#### d.columns

```
# Index(['BodyWt', 'BrainWt', 'NonDreaming', 'Dreaming', 'TotalSleep',
# 'LifeSpan', 'Gestation', 'Predation', 'Exposure', 'Danger'],
# dtype='object')
```
表データ / 要素の取得

```
f = 'sleep_in_mammals.txt'
```

```
d = pd.read_csv(f, comment='#', header=0, sep=' \t', index.co]=0)
```

```
d.iloc[0:3, 0:5]
# BodyWt BrainWt NonDreaming Dreaming TotalSleep
# Species
# Africanelephant 6654.000 5712.0 NaN NaN 3.3
# Africangiantpouchedrat 1.000 6.6 6.3 2.0 8.3
# ArcticFox 3.385 44.5 NaN NaN 12.5
d.iloc[0:2, :]
# BodyWt BrainWt NonDreaming ... Exposure Danger
# Species ...
# Africanelephant 6654.000 5712.0 NaN ... 5 3
# Africangiantpouchedrat 1.000 6.6 6.3 ... 1
```

```
https://aabbdd.jp/data/sleep_in_mammals.txt
```
表データ / 要素の取得

```
f = 'sleep_in_mammals.txt'
```

```
d = pd.read_csv(f, comment='#', header=0, sep=' \t', index_col=0)
```

```
species = ['Cat', 'Rat', 'Cow', 'Pig']
features = ['BodyWt', 'BrainWt', 'TotalSleep', 'LifeSpan']
```

```
d.loc[species, features]
# BodyWt BrainWt TotalSleep LifeSpan
# Species
# Cat 3.30 25.6 14.5 28.0
# Rat 0.28 1.9 13.2 4.7
# Cow 465.00 423.0 3.9 30.0
# Pig 192.00 180.0 8.4 27.0
```
表データ読み込み / データ要約

```
f = 'sleep_in_mammals.txt'
```

```
d = pd.read_csv(f, comment='#', header=0, sep=' \t', index.co]=0)
```
d.describe()

![](_page_53_Picture_63.jpeg)

表データ読み込み / データ可視化

```
f = 'sleep_in_mammals.txt'
```

```
d = pd.read_csv(f, comment='#', header=0, sep=' \t', index.co]=0)
```
d.hist() d.boxplot()

![](_page_54_Figure_5.jpeg)

※ 一部の属性の値の範囲が大きいので、対数化してか らグラフに描くと全体の傾向を掴めやすくなる。

※ matplotlib でグラフを描いた方が一般的であるの で、ここでは Pandas の視覚化機能を取り上げない。

 $\omega$ 10 min

diversity\_galapagos.txt を Pandas で読み込み、面積 (Area) が最も大きい島の名前とその面積を答えよ。

```
import pandas as pd
f = 'diversity_galapagos.txt'
d = pd.read_csv(f, comment='#', header=0, sep=' \t', index.co]=0)
```
![](_page_55_Picture_4.jpeg)

https://aabbdd.jp/data/diversity\_galapagos.txt

diversity\_galapagos.txt を Pandas で読み込み、 各島における面積あたりの種数を求めよ。

```
import pandas as pd
f = 'diversity_galapagos.txt'
d = pd.read_csv(f, comment='#', header=0, sep=' \t', index.co]=0)
```
https://aabbdd.jp/data/diversity\_galapagos.txt

#### 問題 P2-3

trees.txt を Pandas で読み込み、高さ(Height)80インチ以上の木の外周長(Girth)の平均値と分散、高さ 80インチ未満の木の外周長の平均値と分散を求めよ。なお、平均値と分散を求める関数はそれぞれ mean および var である。

import pandas as pd

 $f = 'trees.txt'$ 

https://aabbdd.jp/data/trees.txt

Pandas では、データを CSV ま たは TSV ファイルに書き出すとき、 to\_csv 関数(メソッド)を使う。 この際に、区切り文字、行名の有 無、列名の有無を指定することが できる。また、欠損値を特定の文 字に変換することもできる。

```
import pandas as pd
f = 'sleep_in_mammals.txt'
```

```
d = pd.read_csv(f, comment='#', header=0, sep=' \t',index_col=0)
```
d.to\_csv('o.txt', sep=',', header=False, index=False)

```
(6654.0, 5712.0, 0.3.3, 38.6, 645.0, 3.5, 31.0, 6.6, 6.3, 2.0, 8.3, 4.5, 42.0, 3, 1, 313.385, 44.5, 12.5, 14.0, 60.0, 1, 1, 110.92, 5.7, 7.16.5, 25.0, 5.2, 312547.0, 4603.0, 2.1, 1.8, 3.9, 69.0, 624.0, 3, 5, 4(10.55, 179.5, 9.1, 0.7, 9.8, 27.0, 180.0, 4, 4, 4)[0.023, 0.3, 15.8, 3.9, 19.7, 19.0, 35.0, 1, 1, 1]160.0, 169.0, 5.2, 1.0, 6.2, 30.4, 392.0, 4, 5, 413.3, 25.6, 10.9, 3.6, 14.5, 28.0, 63.0, 1, 2, 1152.16, 440.0, 8.3, 1.4, 9.7, 50.0, 230.0, 1, 1, 1
```
Pandas では、データを CSV ま たは TSV ファイルに書き出すとき、 to\_csv 関数(メソッド)を使う。 この際に、区切り文字、行名の有 無、列名の有無を指定することが できる。また、欠損値を特定の文 字に変換することもできる。

```
import pandas as pd
f = 'sleep_in_mammals.txt'd = pd.read_csv(f, comment='#', header=0, sep=' \t',index_col=0)
d.to_csv('o.txt', sep=',', header=True, index=True)
```
Species, BodyWt, BrainWt, NonDreaming, Dreaming, TotalSleep, LifeSpan, Gestation, Predation, Exposure Africanelephant, 6654.0, 5712.0, , , 3.3, 38.6, 645.0, 3, 5, 3 Africangiantpouchedrat, 1.0, 6.6, 6.3, 2.0, 8.3, 4.5, 42.0, 3, 1, 3  $\frac{1}{2}$  ArcticFox, 3.385, 44.5, , , 12.5, 14.0, 60.0, 1, 1, 1  $\frac{1}{2}$  Arcticgroundsquirrel, 0.92, 5.7, , , 16.5, , 25.0, 5, 2, 3  $\frac{1}{1}$ Asianelephant, 2547.0, 4603.0, 2.1, 1.8, 3.9, 69.0, 624.0, 3, 5, 4  $\frac{1}{1}$ Baboon, 10.55, 179.5, 9.1, 0.7, 9.8, 27.0, 180.0, 4, 4, 4 Bigbrownbat, 0.023, 0.3, 15.8, 3.9, 19.7, 19.0, 35.0, 1, 1, 1, Braziliantapir, 160.0, 169.0, 5.2, 1.0, 6.2, 30.4, 392.0, 4, 5, 4  $\frac{1}{2}$ Cat, 3.3, 25.6, 10.9, 3.6, 14.5, 28.0, 63.0, 1, 2, 1

Pandas では、データを CSV ま たは TSV ファイルに書き出すとき、 to\_csv 関数(メソッド)を使う。 この際に、区切り文字、行名の有 無、列名の有無を指定することが できる。また、欠損値を特定の文 字に変換することもできる。

```
import pandas as pd
f = 'sleep_in_mammals.txt'
```

```
d = pd.read_csv(f, comment='#', header=0, sep=' \t',index_col=0)
```
d.to\_csv('o.txt', sep='\t', header=True, index=True)

![](_page_60_Picture_58.jpeg)

Pandas では、データを CSV ま たは TSV ファイルに書き出すとき、 to\_csv 関数(メソッド)を使う。 この際に、区切り文字、行名の有 無、列名の有無を指定することが できる。また、欠損値を特定の文 字に変換することもできる。

```
import pandas as pd
f = 'sleep_in_mammals.txt'
```

```
d = pd.read_csv(f, comment='#', header=0, sep=' \t',index_col=0)
```
d.to\_csv('o.txt', sep='\t', header=True, index=True) na\_rep= 'NA')

![](_page_61_Picture_64.jpeg)

表データ処理 ○ 表データの読み書き 集合演算

グループ演算

Pandas のデータフレームでは、 ある列の値に基づいて、全データ をいくつかのサブセット分け、そ れぞれのサブセットに対して平均 や分散などを計算する機能が提供 されている。

```
import pandas as pd
f = 'iris.txt'd = pd.read_csv(f, header=0, sep=' \t t')d.head()
  ID Sepal.Length Sepal.Width Petal.Length Petal.Width Species
# 0 1 5.1 3.5 1.4 0.2 setosa
# 1 2 4.9 3.0 1.4 0.2 setosa
# 2 3 4.7 3.2 1.3 0.2 setosa
# 3 4 4.6 3.1 1.5 1.5 2.2
# 4 5 5.0 3.6 1.4 2 2 2 2 2 3
```
petal

sepal

#### $\overline{\cdots}$

iris データセットは、3種のアヤメ (setosa・versicolor・virginica) に対し て、萼 sepal の長さ length と幅 width、 花弁 petal の長さ length と幅 width を測 定したデータである。各種には 50 個体の データ含まれ、3種で計150個体のデータが

![](_page_63_Picture_5.jpeg)

含まれている。 https://aabbdd.jp/data/iris.txt

![](_page_64_Figure_1.jpeg)

```
import pandas as pd
f = 'iris.txt'd = pd.read_csv(f, header=0, sep=' \t t')d.groupby('Species').loc[:, 'Sepal.Length'].mean()
# Species
# setosa 5.006
# versicolor 5.936
# virginica 6.588
# Name: Sepal.Length, dtype: float64
```
![](_page_65_Figure_2.jpeg)

```
import pandas as pd
f = 'iris.txt'
d = pd.read_csv(f, header=0, sep=' \t t')
```

```
for gname, subset in d.groupby('Species'):
    print(gname)
   print(subset.head())
```
![](_page_66_Figure_3.jpeg)

![](_page_67_Figure_1.jpeg)

# グループ演算 / apply

![](_page_68_Picture_70.jpeg)

#### 問題 P3-1

iris.txt を読み込み、各種の花弁 petal の長さ length と幅 width の比率の平均値を求めよ。

```
import pandas as pd
f = 'iris.txt'
d = pd.read_csv(f, header=0, sep=' \t t')
```
 $\bigcup$  https://aabbdd.jp/data/iris.txt

#### 問題 P3-2

rice.txt には、野生型イネ wt と実験処理後のイネ ANU842 を 3 つの環境(F10, NH4Cl, NH4NO3)で栽培 し、その収穫後のバイオマスの乾燥重量(shoot dry\_mass, root\_dry\_mass)を測定したデータが記録されて いる。F10 栽培環境で栽培したイネ wt の shoot\_dry\_mass と root\_dry\_mass の平均値をそれぞれ求めよ。

```
import pandas as pd
f = 'rice.txt'd = pd.read_csv(f, header=0, sep=' \t t')d.head()
# replicate block root_dry_mass shoot_dry_mass trt fert variety
# 0 1 1 56 132 F10 F10 wt
# 1 \, 2 \, 1 \, 66 \, 120 F10 F10 \, wt
# 2      3     1        40          108  F10  F10     wt
# 3 4 1 43 134 F10 F10 wt
# 4 5 1 5 5 1 5 1 19 F10 F10 wt
```
https://aabbdd.jp/data/rice.txt

#### 問題 P3-3

rice.txt ファイルを読み込み、F10, NH4Cl, NH4NO3 栽培環境で栽培したイネ wt の shoot\_dry\_mass と root\_dry\_mass の平均値をすべて求めよ。

```
import pandas as pd
```

```
f = 'rice.txt'd = pd.read_csv(f, header=0, sep=' \t t')
```
**L**, https://aabbdd.jp/data/rice.txt
rice.txt を読み込み、イネ wt およびイネ AUN842 を F10, NH4Cl, NH4NO3 の環境で栽培した時の shoot\_dry\_mass と root\_dry\_mass の平均値をすべて求めよ。なお、必要に応じて groupby('fert', 'variety') を使ってよい。

```
import pandas as pd
```

```
f = 'rice.txt'd = pd.read_csv(f, header=0, sep=' \t t')
```